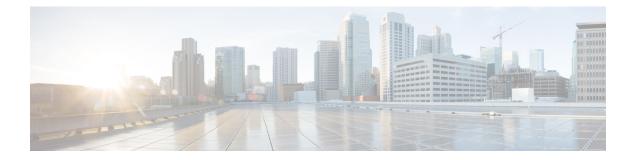

# **BFD Commands**

This module provides command line interface (CLI) commands for configuring Bidirectional Forwarding Detection (BFD) on the Cisco CRS Router.

- address-family ipv4 unicast (BFD), on page 2
- bfd, on page 3
- bfd address-family ipv4 destination, on page 4
- bfd address-family ipv4 echo minimum-interval, on page 5
- bfd address-family ipv4 fast-detect, on page 7
- bfd address-family ipv4 minimum-interval, on page 8
- bfd address-family ipv4 multiplier, on page 10
- bfd address-family ipv4 timers, on page 12
- bfd echo ipv4 bundle-per-member minimum-interval, on page 14
- bfd fast-detect, on page 15
- bfd minimum-interval, on page 18
- bfd mode, on page 21
- bfd multipath include location, on page 22
- bfd multiplier, on page 23
- clear bfd counters, on page 26
- clear bfd dampening, on page 28
- echo disable, on page 30
- echo ipv4 source, on page 32
- echo latency detect, on page 33
- echo startup validate, on page 35
- interface (BFD), on page 37
- ipv6 checksum, on page 39
- multihop ttl-drop-threshold, on page 41
- show bfd, on page 42
- show bfd client, on page 45
- show bfd counters, on page 46
- show bfd mib session, on page 49
- show bfd multipath, on page 51
- show bfd session, on page 53
- show bfd summary, on page 58

### address-family ipv4 unicast (BFD)

To enable Bidirectional Forwarding Detection (BFD) fast-detection on a specific IPV4 unicast destination address prefix and on the forwarding next-hop address, use the **address-family ipv4 unicast** command in static route configuration mode. To return the router to the default setting, use the **no** form of this command.

address-family ipv4 unicast address nexthop bfd fast-detect [minimum interval interval] [multiplier multiplier]

**no address-family ipv4 unicast** address nexthop **bfd fast-detect** [**minimum interval** interval] [**multiplier** multiplier]

| Syntax Description | address                                                                                                    | Specifies the IPv4 unicast destination address and prefix on which to enable BFD fast-detection.                                                                                               |  |  |  |
|--------------------|----------------------------------------------------------------------------------------------------|----------------------------------------------------------------------------------------------------|--|--|--|
|                    | <i>nexthop</i> Specifies the next-hop address on which to enable BFD fast-detection.                                                                                                    |                                                                                                    |  |  |  |
|                    | bfd fast-detect                                                                                                    | Enables BFD fast-detection on the specified IPV4 unicast destination address prefix and on the forwarding next-hop address.                                                                    |  |  |  |
|                    | <b>minimum interval</b> <i>interval</i> (Optional) Ensures that the next hop is assigned with the same hello interval Replace <i>interval</i> with a number that specifies the interval in milliseconds. Ra is from 10 through 10000. |                                                                                                    |  |  |  |
|                    | multiplier multiplier                                                                                                    | (Optional) Ensures that the next hop is assigned with the same detect multiplier.<br>Replace <i>multiplier</i> with a number that specifies the detect multiplier. Range is from 1 through 10. |  |  |  |
| Command Default    | interval: 100                                                                                                    |                                                                                                    |  |  |  |
|                    | multiplier: 3                                                                                                    |                                                                                                    |  |  |  |
| Command Modes      | Static route configuration m                                                                                                    | iode                                                                                                    |  |  |  |
| Command History    | Release Modification                                                                                                    |                                                                                                    |  |  |  |
|                    | Release 3.2 This command                                                                                                    | I was introduced.                                                                                                    |  |  |  |
| Usage Guidelines   |                                                                                                    | nust be in a user group associated with a task group that includes appropriate task<br>ment is preventing you from using a command, contact your AAA administrator                             |  |  |  |
|                    |                                                                                                    | using the <b>bfd multiplier</b> command, the new parameter is used to update all existing tool (BGP, IS-IS, MPLS-TE, or OSPF).                                                                 |  |  |  |
| Task ID            | Task Operations<br>ID                                                                                                    |                                                                                                    |  |  |  |
|                    | static read,<br>write                                                                                                    |                                                                                                    |  |  |  |
|                    |                                                                                                    |                                                                                                    |  |  |  |

#### Examples

The following example shows how to enable BFD on a static route. In this example, BFD sessions are established with the next-hop 3.3.3.3 when it becomes reachable.

```
RP/0/RP0/CPU0:router# configure
RP/0/RP0/CPU0:router(config)# router static
RP/0/RP0/CPU0:router (config-static)# address-family ipv4 unicast 2.2.2.0/24 3.3.3.3 bfd
fast-detection
```

#### **Related Commands**

Syntax Description

| s | Command                     | Description                                                                     |
|---|-----------------------------|---------------------------------------------------------------------------------|
|   | bfd fast-detect, on page 15 | Enables BFD to detect failures in the path between adjacent forwarding engines. |
|   | show bfd, on page 42        | Displays BFD information for a specific location.                               |

### bfd

To enter Bidirectional Forwarding Detection (BFD) configuration mode, use the **bfd** command in global configuration mode. To exit BFD configuration mode and return to global configuration mode, use the **no** form of this command.

bfd
no bfd
This command has no keywords or arguments.

| Command Default | No default behavior or values |
|-----------------|-------------------------------|

**Command Modes** Global configuration

| Command History | Release       | Modification                 |
|-----------------|---------------|------------------------------|
|                 | Release 3.4.0 | This command was introduced. |

Usage Guidelines To use this command, you must be in a user group associated with a task group that includes appropriate task IDs. If the user group assignment is preventing you from using a command, contact your AAA administrator for assistance.

When you issue the **bfd** command in global configuration mode, the CLI prompt changes to "config-bfd," indicating that you have entered BFD configuration mode. In the following sample output, the question mark (?) online help function displays all the commands available under BFD configuration mode:

|                  | no<br>root | rface Conf.<br>Nega<br>Exit<br>configuratio | from this submode<br>igure BFD on an ir<br>te a command or se<br>to the global<br>on mode<br>contents of confi | aterface<br>et its defaults                                             |
|------------------|------------|---------------------------------------------|----------------------------------------------------------------------------------------------------|-------------------------------------------------------------------------|
| Task ID          | Task<br>ID | Operations                                  |                                                                                                    |                                                                         |
|                  | bgp        | read,<br>write                              |                                                                                                    |                                                                         |
|                  | ospf       | read,<br>write                              |                                                                                                    |                                                                         |
|                  | isis       | read,<br>write                              |                                                                                                    |                                                                         |
|                  | mpls-te    | read,<br>write                              |                                                                                                    |                                                                         |
| Examples         | The fol    | lowing exam                                 | ple shows how to ent                                                                                           | er BFD configuration mode:                                              |
|                  | RP/0/R     | P0/CPU0:rou                                 | ter # <b>configure</b><br>ter(config)# <b>bfd</b><br>ter(config-bfd)#                                          |                                                                         |
| Related Commands | Comma      | and                                         |                                                                                                    | Description                                                             |
|                  | echo d     | isable, on pag                              | ge 30                                                                                                    | Disables echo mode on a router or on an individual interface or bundle. |
|                  | interfa    | ce (BFD), on p                              | bage 37                                                                                                    | Enters BFD interface configuration mode, where you can disable          |

# bfd address-family ipv4 destination

show bfd, on page 42

To specify the destination address for BFD sessions on bundle member links, use the **bfd address-family ipv4 destination** command in interface configuration mode. To return to the default, use the **no** form of this command.

echo mode on an interface.

Displays BFD information for a specific location.

**bfd address-family ipv4 destination** *ip-address* **no bfd address-family ipv4 destination** *ip-address* 

**Syntax Description** *ip-address* 32-bit IPv4 address in dotted-decimal format (A.B.C.D).

| Command Default  | No desti                                                                                                    | nation IPv4 addres   | s is configured.          |                                                   |  |  |
|------------------|----------------------------------------------------------------------------------------------------|----------------------|---------------------------|---------------------------------------------------|--|--|
| Command Modes    | Interface configuration (config-if)                                                                                                    |                      |                           |                                                   |  |  |
| Command History  | Release Modification                                                                                                    |                      | n                         |                                                   |  |  |
| Usage Guidelines | Release                                                                                                    | 4.0.0 This comma     | and was introduced.       |                                                   |  |  |
|                  | To use this command, you must be in a user group associated with a task group that includes appropriate task IDs. If the user group assignment is preventing you from using a command, contact your AAA administrator for assistance. |                      |                           |                                                   |  |  |
|                  | This con                                                                                                    | nmand is supported   | l on bundle interfaces of | only.                                             |  |  |
| Task ID          | Task Operations<br>ID                                                                                                    |                      |                           |                                                   |  |  |
|                  | bundle read,<br>write                                                                                                    |                      |                           |                                                   |  |  |
| Examples         | The following example specifies the IPv4 address of 10.20.20.1 as the destination address for the BFD session on an Ethernet bundle interface:                                                                                        |                      |                           |                                                   |  |  |
|                  | RP/0/RP0/CPU0:router# configure<br>RP/0/RP0/CPU0:router(config)# interface Bundle-Ether 1<br>RP/0/RP0/CPU0:router(config-if)# bfd address-family ipv4 destination 10.20.20.1                                                          |                      |                           |                                                   |  |  |
|                  | The following example specifies the IPv4 address of 10.20.20.1 as the destination address for the BFD session on a POS bundle interface:                                                                                              |                      |                           |                                                   |  |  |
|                  | RP/0/RP0/CPU0:router# configure<br>RP/0/RP0/CPU0:router(config)# interface Bundle-POS 1<br>RP/0/RP0/CPU0:router(config-if)# bfd address-family ipv4 destination 10.20.20.1                                                            |                      |                           |                                                   |  |  |
| Related Commands | Comma                                                                                                    | nd                   |                           | Description                                       |  |  |
|                  | bfd add                                                                                                    | ress-family ipv4 fas | st-detect, on page 7      | Enables IPv4 BFD sessions on bundle member links. |  |  |

# bfd address-family ipv4 echo minimum-interval

To specify the minimum interval for echo packets on IPv4 BFD sessions on bundle member links, use the **bfd address-family ipv4 echo minimum-interval** command in interface configuration mode. To return to the default, use the **no** form of this command.

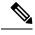

Note

The interface configuration of the echo timer value takes precedence over the global echo timer value.

I

|                    | bfd address-family ipv4 echo minimum-interval milliseconds         no bfd address-family ipv4 echo minimum-interval [milliseconds]         milliseconds       Shortest interval between sending BFD echo packets to a neighbor. The range is 15 to 2000 milliseconds. |                                                                                                    |  |  |
|--------------------|----------------------------------------------------------------------------------------------------|----------------------------------------------------------------------------------------------------|--|--|
| Syntax Description |                                                                                                    |                                                                                                    |  |  |
| Command Default    | The default value is the product of                                                                                                    | the async and multiplier values.                                                                                                    |  |  |
| Command Modes      | Interface configuration                                                                                                    |                                                                                                    |  |  |
| Command History    | Release                                                                                                    | Modification                                                                                                    |  |  |
|                    | Release 5.3.0                                                                                                    | This command was introduced.                                                                                                    |  |  |
| Usage Guidelines   | To use this command, you must be in a user group associated with a task group that includes appropriate task IDs. If the user group assignment is preventing you from using a command, contact your AAA administrator for assistance.                                 |                                                                                                    |  |  |
|                    | This command is supported on only on BFD over Bundle Per-Member Link Mode using Cisco standard.                                                                                                    |                                                                                                    |  |  |
|                    | This command allows to configure                                                                                                    | an echo interval to a value greater than async x bfd multiplier value.                                                                                                    |  |  |
| Task ID            | Task Operations<br>ID                                                                                                    |                                                                                                    |  |  |
|                    | bundle read,<br>write                                                                                                    |                                                                                                    |  |  |
| Examples           | The following example specifies that echo packets will be sent at a minimum interval of 900 ms for IPv4 BFD sessions on member links of an Ethernet bundle:                                                                                                    |                                                                                                    |  |  |
|                    | RP/0/RP0/CPU0:router(config-i                                                                                                    | gure<br>interface Bundle-Ether 1<br>f)# bfd address-family ipv4 minimum-interval 200<br>f)# bfd address-family ipv4 echo minimum-interval                                                                                          |  |  |
| Related Commands   | Command                                                                                                    | Description                                                                                                    |  |  |
|                    | bfd address-family ipv4 multiplier,<br>page 10                                                                                                    | on Specifies a number that is used as a multiplier with the minimum interval to determine BFD control and echo packet failure detection times and echo packet transmission intervals for IPv4 BFD sessions on bundle member links. |  |  |
|                    | bfd address-family ipv4<br>minimum-interval, on page 8                                                                                                    | Specifies the minimum interval for asynchronous mode control packets on IPv4 BFD sessions on bundle member links.                                                                                                    |  |  |

### bfd address-family ipv4 fast-detect

To enable IPv4 BFD sessions on bundle member links, use the **bfd address-family ipv4 fast-detect** command in interface configuration mode. To return to the default, use the **no** form of this command.

bfd address-family ipv4 fast-detect no bfd address-family ipv4 fast-detect

| Syntax Description | This command has no keywords or arguments |  |
|--------------------|-------------------------------------------|--|
|--------------------|-------------------------------------------|--|

**Command Default** BFD sessions are disabled.

**Command Modes** Interface configuration (config-if)

Command History Release Modification

Release 4.0.0 This command was introduced.

Usage Guidelines To use this command, you must be in a user group associated with a task group that includes appropriate task IDs. If the user group assignment is preventing you from using a command, contact your AAA administrator for assistance.

This command is supported on bundle interfaces only.

# Task ID Task Dependence ID bundle read, write

Examples

The following example enables IPv4 BFD sessions on member links of an Ethernet bundle:

```
RP/0/RP0/CPU0:router# configure
RP/0/RP0/CPU0:router(config)# interface Bundle-Ether 1
RP/0/RP0/CPU0:router(config-if)# bfd address-family ipv4 fast-detect
```

The following example enables IPv4 BFD sessions on member links of a POS bundle:

RP/0/RP0/CPU0:router# configure
RP/0/RP0/CPU0:router(config)# interface Bundle-POS 1
RP/0/RP0/CPU0:router(config-if)# bfd address-family ipv4 fast-detect

| Related Commands | Command                                        | Description                                                                |
|------------------|------------------------------------------------|----------------------------------------------------------------------------|
|                  | bfd address-family ipv4 destination, on page 4 | Specifies the destination address for BFD sessions on bundle member links. |

### bfd address-family ipv4 minimum-interval

To specify the minimum interval for asynchronous mode control packets on IPv4 BFD sessions on bundle member links, use the **bfd address-family ipv4 minimum-interval** command in interface configuration mode. To return to the default, use the **no** form of this command.

**bfd address-family ipv4 minimum-interval** *milliseconds* **no bfd address-family ipv4 minimum-interval** [*milliseconds*]

**Syntax Description** milliseconds Shortest interval between sending BFD control packets to a neighbor. The range is 15 to 30000 milliseconds.

**Note** Although the command allows you to configure a minimum of 15 ms, the supported minimum is 33 ms.

**Command Default** The default is 150 ms.

**Command Modes** Interface configuration (config-if)

Command History Release Modification

Release 4.0.0 This command was introduced.

Usage Guidelines To use this command, you must be in a user group associated with a task group that includes appropriate task IDs. If the user group assignment is preventing you from using a command, contact your AAA administrator for assistance.

This command is supported on bundle interfaces only.

The BFD minimum interval is used with a configurable multiplier (**bfd address-family ipv4 multiplier** command) to determine the intervals and failure detection times for both control and echo packets in asynchronous mode on bundle member links.

For example, with a session interval of I and a multiplier of M, the following packet intervals and failure detection times apply for BFD asynchronous mode:

- Value of I-Minimum period between sending of BFD control packets.
- Value of  $I \ge M$ 
  - BFD control packet failure detection time. This is the maximum amount of time that can elapse without receipt of a BFD control packet before the session is declared down.
  - · Minimum period between sending of BFD echo packets.
- Value of  $(I \ge M) \ge M$ —BFD echo packet failure detection time. This is the maximum amount of time that can elapse without receipt of a BFD echo packet before the session is declared down.

When used with bundled VLANs, the following restrictions apply:

- The command specifies control packet intervals only because echo packets are not supported.
- The minimum interval is 250 ms.

The **bfd address-family ipv4 minimum-interval** command in bundle interface configuration overrides the minimum intervals specified by the **bfd minimum-interval** command in other areas of BFD configuration.

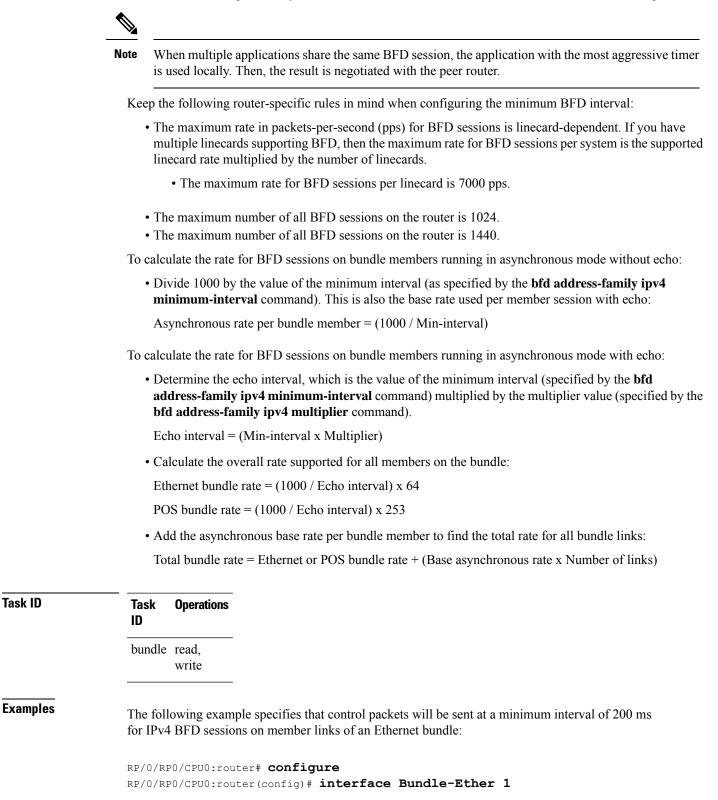

RP/0/RP0/CPU0:router(config-if)# bfd address-family ipv4 minimum-interval 200

The following example specifies that control packets will be sent at a minimum interval of 200 ms for IPv4 BFD sessions on member links of a POS bundle:

```
RP/0/RP0/CPU0:router# configure
RP/0/RP0/CPU0:router(config)# interface Bundle-POS 1
RP/0/RP0/CPU0:router(config-if)# bfd address-family ipv4 minimum-interval 200
```

| Related Commands | Command                                           | Description                                                                                                    |
|------------------|---------------------------------------------------|----------------------------------------------------------------------------------------------------|
|                  | bfd minimum-interval, on page 18                  | Specifies the minimum control packet interval for BFD sessions for the corresponding BFD configuration scope.                                                                                                    |
|                  | bfd address-family ipv4 multiplier,<br>on page 10 | Specifies a number that is used as a multiplier with the minimum interval<br>to determine BFD control and echo packet failure detection times and<br>echo packet transmission intervals for IPv4 BFD sessions on bundle<br>member links. |

### bfd address-family ipv4 multiplier

To specify a number that is used as a multiplier with the minimum interval to determine BFD control and echo packet failure detection times and echo packet transmission intervals for IPv4 BFD sessions on bundle member links, use the **bfd address-family ipv4 multiplier** command in interface configuration mode. To return to the default, use the **no** form of this command.

**bfd address-family ipv4 multiplier** *multiplier* **no bfd address-family ipv4 multiplier** [*multiplier*]

| Syntax Description | <i>multiplier</i> Nu | mber from 2 to 50.                    |                                                                                                    |
|--------------------|----------------------|---------------------------------------|----------------------------------------------------------------------------------------------------|
|                    | Not                  | Although the command al minimum is 3. | lows you to configure a minimum of 2, the supported                                                                        |
| Command Default    | The default m        | ultiplier is 3.                       |                                                                                                    |
| Command Modes      | Interface confi      | guration (config-if)                  |                                                                                                    |
| Command History    | Release              | Modification                          |                                                                                                    |
|                    | Release 4.0.0        | This command was introduced.          |                                                                                                    |
| Usage Guidelines   |                      |                                       | up associated with a task group that includes appropriate task<br>you from using a command, contact your AAA administrator |
|                    | This command         | l is supported on bundle interface    | es only.                                                                                                    |

The BFD multiplier is used with a configurable minimum interval (**bfd address-family ipv4 minimum-interval** command) to determine the intervals and failure detection times for both control and echo packets in asynchronous mode on bundle member links.

For example, with a session interval of I and a multiplier of M, the following packet intervals and failure detection times apply for BFD asynchronous mode:

- Value of *I*—Minimum period between sending of BFD control packets.
- Value of  $I \ge M$ 
  - BFD control packet failure detection time. This is the maximum amount of time that can elapse
    without receipt of a BFD control packet before the session is declared down.
  - Minimum period between sending of BFD echo packets.

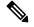

**Note** The maximum echo packet interval for BFD on bundle member links is the minimum of either 30 seconds or the asynchronous control packet failure detection time.

• Value of (*I* x *M*) x *M*—BFD echo packet failure detection time. This is the maximum amount of time that can elapse without receipt of a BFD echo packet before the session is declared down.

Keep the following router-specific rules in mind when configuring the minimum BFD interval:

- The maximum rate in packets-per-second (pps) for BFD sessions is linecard-dependent. If you have multiple linecards supporting BFD, then the maximum rate for BFD sessions per system is the supported linecard rate multiplied by the number of linecards.
  - The maximum rate for BFD sessions per linecard is 7000 pps.
- The maximum number of all BFD sessions per linecard is 1024.
- The maximum number of all BFD sessions per linecard is 1440.

To calculate the rate for BFD sessions on bundle members running in asynchronous mode without echo:

• Divide 1000 by the value of the minimum interval (as specified by the **bfd address-family ipv4 minimum-interval** command). This is also the base rate used per member session with echo:

Asynchronous rate per bundle member = (1000 / Min-interval)

To calculate the rate for BFD sessions on bundle members running in asynchronous mode with echo:

• Determine the echo interval, which is the value of the minimum interval (specified by the **bfd address-family ipv4 minimum-interval** command) multiplied by the multiplier value (specified by the **bfd address-family ipv4 multiplier** command).

Echo interval = (Min-interval x Multiplier)

• Calculate the overall rate supported for all members on the bundle:

Ethernet bundle rate =  $(1000 / \text{Echo interval}) \times 64$ 

POS bundle rate =  $(1000 / \text{Echo interval}) \ge 253$ 

• Add the asynchronous base rate per bundle member to find the total rate for all bundle links:

Total bundle rate = Ethernet or POS bundle rate + (Base asynchronous rate x Number of links)

| Task ID  | Task Operations<br>ID                                                                                                    |
|----------|----------------------------------------------------------------------------------------------------|
|          | bundle read,<br>write                                                                                                    |
| Task ID  |                                                                                                    |
| Examples | The following example specifies the following packet intervals and failure detection times for IPv4 BFD sessions on member links with asynchronous echo mode on an Ethernet bundle:                                   |
|          | • 200 ms control packet interval                                                                                                    |
|          | • 600 ms control packet failure detection interval                                                                                                    |
|          | • 600 ms echo packet interval                                                                                                    |
|          | 1800 ms echo packet failure detection interval                                                                                                    |
|          | RP/0/RP0/CPU0:router# configure                                                                                                    |
|          | <pre>RP/0/RP0/CPU0:router(config)# interface Bundle-Ether 1 RP/0/RP0/CPU0:router(config-if)# bfd address-family ipv4 minimum-interval 200 RP/0/RP0/CPU0:router(config-if)# bfd address-family ipv4 multiplier 3</pre> |
|          | The following example specifies the same packet intervals and failure detection times for IPv4 BFD sessions on member links of a POS bundle:                                                                          |
|          | RP/0/RP0/CPU0:router# configure                                                                                                    |
|          | <pre>RP/0/RP0/CPU0:router(config)# interface Bundle-POS 1 RP/0/RP0/CPU0:router(config-if)# bfd address-family ipv4 minimum-interval 200</pre>                                                                         |

| Related Commands | Command                                                | Description                                                                                                    |
|------------------|--------------------------------------------------------|----------------------------------------------------------------------------------------------------|
|                  | bfd address-family ipv4 minimum-interval,<br>on page 8 | Specifies the minimum interval for asynchronous mode control packets on IPv4 BFD sessions on bundle member links. |
|                  | bfd minimum-interval, on page 18                       | Specifies the minimum control packet interval for BFD sessions for the corresponding BFD configuration scope.     |

RP/0/RP0/CPU0:router(config-if) # bfd address-family ipv4 multiplier 3

### bfd address-family ipv4 timers

To configure timers to allow for delays in receipt of BFD state change notifications (SCNs) from peers before declaring a link bundle BFD session down for IPv4 BFD sessions on bundle member links, use the **bfd address-family ipv4 timers** command in interface configuration mode. To return to the default, use the **no** form of this command.

```
bfd address-family ipv4 timers [{start | nbr-unconfig}] seconds
no bfd address-family ipv4 timers [{start | nbr-unconfig}] seconds
```

| Syntax Description | start seconds                                                                                                    | Number of seconds after startup of a BFD member link session to wait for the expected notification from the BFD peer to be received, so that the session can be declared up. If the SCN is not received after that period of time, the BFD session is declared down. The range is 60 to 3600. |  |  |
|--------------------|----------------------------------------------------------------------------------------------------|----------------------------------------------------------------------------------------------------|--|--|
|                    |                                                                                                    | <b>Note</b> In Cisco IOS XR Releases 4.0 and 4.0.1, the available minimum is 30, but is not recommended.                                                                                                    |  |  |
|                    | <b>nbr-unconfig</b> Number of seconds to wait after receipt of notification that the BFD configuration has<br>been removed by a BFD neighbor, so that any configuration inconsistency between the<br>BFD peers can be fixed. If the BFD configuration issue is not resolved before the specified<br>timer is reached, the BFD session is declared down. The range is 60 to 3600. |                                                                                                    |  |  |
|                    |                                                                                                    | <b>Note</b> In Cisco IOS XR Releases 4.0 and 4.0.1, the available minimum is 30, but is not recommended.                                                                                                    |  |  |
| Command Default    | No timers are con                                                                                                    | nfigured.                                                                                                    |  |  |
| Command Modes      | Interface configur                                                                                                    | ration (config-if)                                                                                                    |  |  |
| Command History    | Release M                                                                                                    | <b>N</b> odification                                                                                                    |  |  |
|                    | Release 4.0.0 Th                                                                                                    | This command was introduced.                                                                                                    |  |  |
| Usage Guidelines   | To use this command, you must be in a user group associated with a task group that includes a IDs. If the user group assignment is preventing you from using a command, contact your AA. for assistance.                                                                                                    |                                                                                                    |  |  |
|                    | This command is                                                                                                    | s supported on bundle interfaces only.                                                                                                    |  |  |
| Task ID            | Task Operation<br>ID                                                                                                    | ns                                                                                                    |  |  |
|                    | bundle read,<br>write                                                                                                    |                                                                                                    |  |  |
| Examples           | up to 1 minute (60                                                                                                    | cample configures a timer for members of the specified Ethernet bundle that allows 50 seconds) after startup of a BFD member link session to wait for receipt of the ation from the BFD peer to declare the session up:                                                                       |  |  |
|                    | RP/0/RP0/CPU0:r                                                                                                    | router# <b>configure</b><br>router(config)# <b>interface Bundle-Ether 1</b><br>router(config-if)# <b>bfd address-family ipv4 timers start 60</b>                                                                                                    |  |  |
|                    | up to 1 minute (60                                                                                                    | cample configures a timer for members of the specified Ethernet bundle that allows 50 seconds) to wait after receipt of notification that the BFD configuration has been FD neighbor, before declaring a BFD session down:                                                                    |  |  |
|                    | RP/0/RP0/CPU0:r                                                                                                    | router# <b>configure</b>                                                                                                    |  |  |
|                    |                                                                                                    |                                                                                                    |  |  |

RP/0/RP0/CPU0:router(config)# interface Bundle-Ether 1
RP/0/RP0/CPU0:router(config-if)# bfd address-family ipv4 timers nbr-unconfig 60

The following example specifies the same timers for member links of a POS bundle:

```
RP/0/RP0/CPU0:router# configure
RP/0/RP0/CPU0:router(config)# interface Bundle-POS 1
RP/0/RP0/CPU0:router(config-if)# bfd address-family ipv4 timers start 30
RP/0/RP0/CPU0:router(config-if)# bfd address-family ipv4 timers nbr-unconfig 60
```

### bfd echo ipv4 bundle-per-member minimum-interval

To globally specify the minimum global interface configuration mode. To return to the default, use the **no** form of this command.

**bfd echo ipv4 bundle-per-member minimum-interval** *milliseconds* **bfd echo ipv4 bundle-per-member minimum-interval** *[milliseconds]* 

Syntax Description milliseconds Shortest interval between sending BFD echo packets to a neighbor. The range is 15 to 2000 milliseconds.

**Command Default** The default value is the product of the async and multiplier values.

Command Modes Global configuration

| Command History | Release       | Modification                 |
|-----------------|---------------|------------------------------|
|                 | Release 5.3.0 | This command was introduced. |

**Usage Guidelines** This command allows you to globally configure an echo interval to a value greater than async\*bfd multiplier value. When the value of echo configured is lesser than the I\*M1, where I is the Minimum period between sending of BFD Async packets and M1 is the remote multiplier, then the echo value is taken as I\*M1 and echo detection time is taken as I\*M1\*M2 where M2 is the local Multiplier.

This command is supported on only on BFD over Bundle Per-Member Link mode using Cisco standard.

 Task ID
 Task ID
 Operations

 ID
 bundle read, write

Examples

The following example specifies that echo packets will be sent globally at a minimum interval of 500 ms for IPv4 BFD sessions on bundle member links:

RP/0/RP0/CPU0:router# configure

|                  | 500                                                         |                                                                                                    |  |  |  |
|------------------|-------------------------------------------------------------|----------------------------------------------------------------------------------------------------|--|--|--|
| Related Commands | Command                                                     | Description                                                                                                    |  |  |  |
|                  | bfd address-family ipv4 multiplier, on<br>page 10           | Specifies a number that is used as a multiplier with the minimum<br>interval to determine BFD control and echo packet failure detection<br>times and echo packet transmission intervals for IPv4 BFD sessions<br>on bundle member links. |  |  |  |
|                  | bfd address-family ipv4<br>minimum-interval, on page 8      | Specifies the minimum interval for asynchronous mode control packets on IPv4 BFD sessions on bundle member links.                                                                                                    |  |  |  |
|                  | bfd address-family ipv4 echo<br>minimum-interval, on page 5 | Specifies the minimum interval for asynchronous mode control packets on IPv4 BFD sessions on bundle member links.                                                                                                    |  |  |  |

## bfd fast-detect

To enable Bidirectional Forwarding Detection (BFD) to detect failures in the path between adjacent forwarding engines, use the **bfd fast-detect** command in the appropriate configuration mode. To return the software to the default state in which BFD is not enabled, use the **no** form of this command.

RP/0/RP0/CPU0:router(config)# bfd echo ipv4 bundle-per-member minimum-interval

bfd fast-detect [{disable | ipv4 | strict-mode}] no bfd fast-detect

| Syntax Description | <b>disable</b> Disables the detection of failures in the path between adjacent forwarding engines for a sp entity, such as a BGP neighbor or OSPF interface. |      |                                                                                                    |
|--------------------|----------------------------------------------------------------------------------------------------|------|----------------------------------------------------------------------------------------------------|
|                    |                                                                                                    | Note | The <b>disable</b> keyword is available in the following modes only: BGP configuration, OSPF area configuration, OSPF area interface configuration, OSPFv3 area configuration, and OSPFv3 area interface configuration. |
|                    | ipv4                                                                                                    |      | s Intermediate System-to-Intermediate System (IS-IS) BFD detection of failures in the tween adjacent forwarding engines.                                                                                                |
|                    |                                                                                                    | Note | The <b>ipv4</b> keyword is available in IS-IS router configuration mode only.                                                                                                    |
|                    | strict-mode Holds down neighbor session until BFD session is up.                                                                                             |      |                                                                                                    |
| Command Default    | BFD detection of failures in the path between adjacent forwarding engines is disabled.                                                                       |      |                                                                                                    |
| Command Modes      | Neighbor configuration                                                                                                    |      |                                                                                                    |
|                    | Session group configuration                                                                                                    |      |                                                                                                    |
|                    | Neighbor group configuration                                                                                                    |      |                                                                                                    |
|                    | Interface configuration                                                                                                    |      |                                                                                                    |
|                    | Interface configuration                                                                                                    |      |                                                                                                    |

 Router configuration

 Area configuration

 Area interface configuration

 Router configuration

 Area configuration

 Area interface configuration

 Area interface configuration

 Interface configuration

 Release
 Modification

| ooninana mistory | nelease       | Mouncation                                                                                                    |
|------------------|---------------|----------------------------------------------------------------------------------------------------|
|                  | Release 3.2   | This command was introduced.                                                                                                    |
|                  | Release 3.4.0 | The <b>bfd fast-detect</b> command was supported in router PIM interface configuration mode.                                                                                          |
|                  | Release 3.8.0 | The <b>bfd fast-detect</b> command was supported in the following modes: OSPFv3 router configuration, OSPFv3 area configuration, and OSPFv3 area interface configuration.             |
|                  | Release 5.3.2 | The <b>bfd fast-detect strict-mode</b> command was supported in the following modes: OSPFv3 router configuration, OSPFv3 area configuration, and OSPFv3 area interface configuration. |
| Usage Guidelines |               |                                                                                                    |

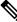

**Note** BFD can support multihop for internal and external BGP peers.

Use the **bfd fast-detect** command to provide protocol- and media-independent, short-duration failure detection of the path between adjacent forwarding engines, including the interfaces and data links.

BFD must be configured on directly connected neighbors for a BFD session to be established between the neighbors.

When MPLS-TE tunnels are protected by backup tunnels, BFD failure triggers fast reroute on affected tunnels.

In OSPF and OSPFv3 environments, the setting of the **bfd fast-detect** command is inherited from the highest-level configuration mode in which the command was configured. From the lowest to the highest configuration modes, the inheritance rules are as follows:

- If you enable BFD in area interface configuration mode, it is enabled on the specified interface only.
- If you enable BFD in area configuration mode, it is enabled on all interfaces in the specified area.
- If you enable BFD in router configuration mode, it is enabled on all areas and all associated interfaces in the specified routing process.

The **disable** keyword is available in the following modes: BGP configuration, OSPF area configuration, OSPF area interface configuration, OSPFv3 area configuration, and OSPFv3 area interface configuration. In OSPF and OSPFv3 environments, the **disable** option enables you to override the inheritance rules described previously. For example, if you enable BFD in an OSPF area, BFD is enabled on all interfaces in that area. If you do not want BFD running on one of the interfaces in that area, you must specify the **bfd fast-detect disable** command for that interface only.

Task ID

To disable BFD or return the software to the default state in which BFD is not enabled in IS-IS router configuration mode and MPLS-TE configuration mode, you must enter the **no bfd fast-detect** command.

#### **Examples**

The following example shows how to configure BFD on a BGP router:

```
RP/0/RP0/CPU0:router# configure
RP/0/RP0/CPU0:router(config)# router bgp 65000
RP/0/RP0/CPU0:router(config-bgp)# neighbor 192.168.70.24
RP/0/RP0/CPU0:router(config-bgp-nbr)# remote-as 2
RP/0/RP0/CPU0:router(config-bgp-nbr)# bfd fast-detect
```

The following example shows the configuration of an OSPFv3 routing process named san\_jose. The example shows two areas, each of which includes Gigabit Ethernet interfaces. In area 0, BFD is enabled at the area level, which means that by virtue of the inheritance rules, BFD is enabled on all interfaces within the area except those on which BFD is explicitly disabled. Given this rule, BFD is enabled on Gigabit Ethernet interfaces 1/0/0/0 and 2/0/0/0 and is disabled on interface 3/0/0/0.

In area 1, BFD is enabled on Gigabit Ethernet interface 5/0/0/0 only. Because BFD is not enabled at the area level nor explicitly enabled on interface 4/0/0/0, it is disabled on this interface.

```
router ospfv3 san_jose
    area O
        bfd fast-detect
        . . .
        int gige 1/0/0/0
        I.
        int gige 2/0/0/0
int gige 3/0/0/0
            bfd fast-detect disable
!
    1
    area 1
        int gige 4/0/0/0
        1
        int gige 5/0/0/0
            bfd fast-detect
```

I

| Related Commands | Command                                         | Description                                                                                                    |
|------------------|-------------------------------------------------|----------------------------------------------------------------------------------------------------|
|                  | address-family ipv4 unicast (BFD), on page<br>2 | Enables BFD fast-detection on a specific IPV4 unicast destination address prefix and on the forwarding next-hop address. |
|                  | bfd minimum-interval, on page 18                | Specifies the minimum control packet interval for BFD sessions for the corresponding BFD configuration scope.            |
|                  | bfd multiplier, on page 23                      | Sets the BFD multiplier.                                                                                                 |
|                  | show bfd, on page 42                            | Displays BFD information for a specific location.                                                                        |

# bfd minimum-interval

!

!

To specify the minimum control packet interval for BFD sessions for the corresponding BFD configuration scope, use the **bfd minimum-interval** command in the appropriate configuration mode. To return the router to the default setting, use the **no** form of this command.

|                    | bfd minimum-interval milliseconds<br>no bfd minimum-interval [milliseconds]                                                                                                    |  |  |
|--------------------|----------------------------------------------------------------------------------------------------|--|--|
| Syntax Description | <i>milliseconds</i> Interval between sending BFD hello packets to the neighbor. The range is 15 to 30000 milliseconds. For MPLS-TE, the range is 15 to 200 milliseconds. For GRE tunnel, the range is 150 to 30000 milliseconds. The default is 150 milliseconds. |  |  |
| Command Default    | BGP interval: 50 milliseconds                                                                                                    |  |  |
|                    | IS-IS interval: 150 milliseconds                                                                                                    |  |  |
|                    | OSPF and OSPFv3 interval: 150 milliseconds                                                                                                    |  |  |
|                    | MPLS-TE interval: 15 milliseconds                                                                                                    |  |  |
|                    | PIM interval: 150 milliseconds                                                                                                    |  |  |
| Command Modes      | Router configuration                                                                                                    |  |  |
|                    | Interface configuration                                                                                                    |  |  |
|                    | MPLS TE configuration                                                                                                    |  |  |
|                    | Router configuration                                                                                                    |  |  |
|                    | Area configuration                                                                                                    |  |  |
|                    | Area interface configuration                                                                                                    |  |  |
|                    | Router configuration                                                                                                    |  |  |
|                    | Area configuration                                                                                                    |  |  |

#### Interface configuration

Tunnel configuration

| Command History  | Release                                                                                                    | Modification                                                                                                    |  |  |  |  |
|------------------|----------------------------------------------------------------------------------------------------|----------------------------------------------------------------------------------------------------|--|--|--|--|
|                  | Release 3.2                                                                                                    | This command was introduced.                                                                                                    |  |  |  |  |
|                  | Release 3.4.0                                                                                                    | The <b>bfd minimum-interval</b> command was supported in router PIM interface configuration mode.                                                                                                    |  |  |  |  |
|                  | Release 3.8.0                                                                                                    | The <b>bfd minimum-interval</b> command was supported in the following modes: OSPFv3 router configuration, OSPFv3 area configuration, and OSPFv3 area interface configuration.                                                                                                    |  |  |  |  |
|                  | Release 6.5.1                                                                                                    | The <b>bfd minimum-interval</b> command was supported in the tunnel configuration mode.                                                                                                    |  |  |  |  |
| Usage Guidelines |                                                                                                    | mmand, you must be in a user group associated with a task group that includes appropriate task<br>or group assignment is preventing you from using a command, contact your AAA administrator.                                                                                                    |  |  |  |  |
|                  | the highest-le                                                                                                    | In OSPF and OSPFv3 environments, the setting of the <b>bfd minimum-interval</b> command is inherited from the highest-level configuration mode in which the command was configured. From the lowest to the highest configuration modes, the inheritance rules are as follows:                                                                                                    |  |  |  |  |
|                  | • If you configure the minimum interval in area interface configuration mode, the updated interval affects the BFD sessions on the specified interface only.                                                                                                    |                                                                                                    |  |  |  |  |
|                  |                                                                                                    | • If you configure the minimum interval in area configuration mode, the updated interval affects the BFD sessions on all interfaces in the specified area.                                                                                                    |  |  |  |  |
|                  | • If you co                                                                                                    |                                                                                                    |  |  |  |  |
|                  | <ul><li> If you conservations</li><li> If you conservations</li></ul>                                                                                                    | on all interfaces in the specified area.                                                                                                    |  |  |  |  |
|                  | <ul> <li>If you conservations</li> <li>If you conservations</li> <li>If desired, you</li> </ul>                                                                                                    | on all interfaces in the specified area.<br>nfigure the minimum interval in router configuration mode, the updated interval affects the BFD                                                                                                    |  |  |  |  |
|                  | If you conservations     If you conservations     If you conservations     If desired, you command for     Note     When m                                                                                                    | on all interfaces in the specified area.<br>nfigure the minimum interval in router configuration mode, the updated interval affects the BFD<br>in all areas and all associated interfaces in the specified routing process.<br>u can override these inheritance rules by explicitly configuring the <b>bfd minimum-interval</b>                                                                                                    |  |  |  |  |
|                  | <ul> <li>If you consessions</li> <li>If you consessions</li> <li>If desired, you command for</li> <li>Note When m wins loc</li> </ul>                                                                                                    | on all interfaces in the specified area.<br>nfigure the minimum interval in router configuration mode, the updated interval affects the BFD<br>in all areas and all associated interfaces in the specified routing process.<br>u can override these inheritance rules by explicitly configuring the <b>bfd minimum-interval</b><br>a specific area interface or area.<br>ultiple applications share the same BFD session, the application with the most aggressive timer                                                                                                    |  |  |  |  |
|                  | <ul> <li>If you consessions</li> <li>If you consessions</li> <li>If desired, you command for</li> <li>Note</li> <li>When m wins loc</li> <li>Keep the follow</li> <li>The maximultiple</li> </ul>                                                                                                    | on all interfaces in the specified area.<br>nfigure the minimum interval in router configuration mode, the updated interval affects the BFD<br>in all areas and all associated interfaces in the specified routing process.<br>a can override these inheritance rules by explicitly configuring the <b>bfd minimum-interval</b><br>a specific area interface or area.<br>ultiple applications share the same BFD session, the application with the most aggressive timer<br>ally. Then, the result is negotiated with the peer router.                                                                                                    |  |  |  |  |
|                  | <ul> <li>If you consessions</li> <li>If you consessions</li> <li>If desired, you command for</li> <li>Note</li> <li>When m wins loce</li> <li>Keep the follow</li> <li>The maximultiple linecard</li> </ul>                                                                                                    | on all interfaces in the specified area.<br>nfigure the minimum interval in router configuration mode, the updated interval affects the BFD<br>in all areas and all associated interfaces in the specified routing process.<br>a can override these inheritance rules by explicitly configuring the <b>bfd minimum-interval</b><br>a specific area interface or area.<br>ultiple applications share the same BFD session, the application with the most aggressive timer<br>ally. Then, the result is negotiated with the peer router.<br>owing router-specific rules in mind when configuring the minimum BFD interval:<br>imum rate in packets-per-second (pps) for BFD sessions is linecard-dependent. If you have<br>linecards supporting BFD, then the maximum rate for BFD sessions per system is the supported                                                                                                    |  |  |  |  |
|                  | <ul> <li>If you consessions</li> <li>If you consessions</li> <li>If desired, you command for</li> <li>Note</li> <li>When m wins loce</li> <li>Keep the follow</li> <li>The maximultiple linecard</li> <li>The maximultiple linecard</li> <li>The maximultiple linecard</li> <li>The maximultiple linecard</li> <li>The maximultiple linecard</li> </ul>                                                                                                    | on all interfaces in the specified area.<br>nfigure the minimum interval in router configuration mode, the updated interval affects the BFD<br>in all areas and all associated interfaces in the specified routing process.<br>a can override these inheritance rules by explicitly configuring the <b>bfd minimum-interval</b><br>a specific area interface or area.<br>ultiple applications share the same BFD session, the application with the most aggressive timer<br>ally. Then, the result is negotiated with the peer router.<br>bwing router-specific rules in mind when configuring the minimum BFD interval:<br>imum rate in packets-per-second (pps) for BFD sessions is linecard-dependent. If you have<br>linecards supporting BFD, then the maximum rate for BFD sessions per system is the supported<br>rate multiplied by the number of linecards.                                                                                                    |  |  |  |  |
|                  | <ul> <li>If you consessions</li> <li>If you consessions</li> <li>If desired, you command for</li> <li>Note When m wins loc</li> <li>Keep the follow</li> <li>The maximultiple linecard</li> <li>The maximultiple linecard</li> </ul> | on all interfaces in the specified area.<br>nfigure the minimum interval in router configuration mode, the updated interval affects the BFD<br>in all areas and all associated interfaces in the specified routing process.<br>a can override these inheritance rules by explicitly configuring the <b>bfd minimum-interval</b><br>a specific area interface or area.<br>ultiple applications share the same BFD session, the application with the most aggressive timer<br>ally. Then, the result is negotiated with the peer router.<br>owing router-specific rules in mind when configuring the minimum BFD interval:<br>imum rate in packets-per-second (pps) for BFD sessions is linecard-dependent. If you have<br>linecards supporting BFD, then the maximum rate for BFD sessions per system is the supported<br>rate multiplied by the number of linecards.<br>imum rate for BFD sessions per linecard is 7000 pps.<br>on is running in asynchronous mode without echo, then PPS used for this session is (1000 / |  |  |  |  |

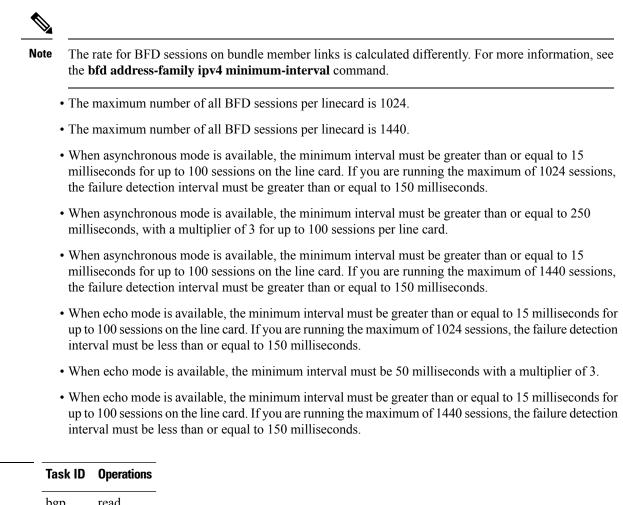

| Task ID   | Operations     |
|-----------|----------------|
| bgp       | read,<br>write |
| isis      | read,<br>write |
| mpls-te   | read,<br>write |
| ospf      | read,<br>write |
| multicast | read,<br>write |

Examples

Task ID

The following example shows how to set the BFD minimum interval for a BGP routing process:

RP/0/RP0/CPU0:router(config) # router bgp 6500
RP/0/RP0/CPU0:router(config-bgp)# bfd minimum-interval 275

The following example shows the configuration of an OSPFv3 routing process named san\_jose. The example shows two areas, each of which includes Gigabit Ethernet interfaces. In area 0, the minimum interval is set to 200 at the area level, which means that by virtue of the inheritance rules, the same value is set on all interfaces within the area except those on which a different value is explicitly configured. Given this rule, Gigabit Ethernet interface 1/0/0/0 uses the interval of 200, which is inherited from the area, while interface 2/0/0/0 uses the explicitly configured value of 300.

In area 1, the minimum interval is not configured at the area or interface levels, which means that interfaces 3/0/0/0 and 4/0/0/0 use the default interval of 150.

```
router ospfv3 san_jose
bfd fast-detect
    area O
bfd minimum-interval 200
int gige 1/0/0/0
       !
int gige 2/0/0/0
bfd minimum-interval 300
        1
    !
    area 1
int gige 3/0/0/0
       !
int gige 4/0/0/0
!
    1
```

| Related Commands | Command                                         | Description                                                                                                    |
|------------------|-------------------------------------------------|----------------------------------------------------------------------------------------------------|
|                  | address-family ipv4 unicast (BFD), on page<br>2 | Enables BFD fast-detection on a specific IPV4 unicast destination address prefix and on the forwarding next-hop address. |
|                  | bfd fast-detect, on page 15                     | Enables BFD to detect failures in the path between adjacent forwarding engines.                                          |
|                  | bfd multiplier, on page 23                      | Sets the BFD multiplier.                                                                                                 |
|                  | show bfd, on page 42                            | Displays BFD information for a specific location.                                                                        |

### bfd mode

To enable the option to use Cisco or IETF mode for BFD over bundle, use the **bfd mode** command in interface configuration mode. To disable the option to use Cisco or IETF mode for BFD over bundle, use the **no** form of this command.

|                    | bfd mode{cisco   ietf} |                                                      |  |
|--------------------|------------------------|------------------------------------------------------|--|
|                    | no bfd mode            |                                                      |  |
| Syntax Description | cisco                  | Specifies the use of Cisco mode for BFD over bundle. |  |
|                    | ietf                   | Specifies the use of IETF mode for BFD over bundle.  |  |

| Command Default  | The default member mode is <b>cisco</b> .                                                                                                    |                                                                                                    |                                                                                     |  |
|------------------|----------------------------------------------------------------------------------------------------|----------------------------------------------------------------------------------------------------|-------------------------------------------------------------------------------------|--|
| Command Modes    | Interface configuration (config-if)                                                                                                    |                                                                                                    |                                                                                     |  |
| Command History  | Releas                                                                                                    | e                                                                                                    | Modification                                                                        |  |
|                  | Releas                                                                                                    | e 5.3.1                                                                                                    | This command was introduced.                                                        |  |
| Usage Guidelines | because                                                                                                    | If the BFD mode is configured when the bundle is being created, the configuration goes through. This is because, both the BFD state as well as the bundle state are 'down' during bundle creation. To apply the mode change for existing sessions, bring down and then recreate the BFD sessions for that bundle. |                                                                                     |  |
|                  | A BFD session on the member interfaces can belong to only one mode (Cisco or IETF mode). Mix of the modes within the same bundle is not supported. This command is supported on bundle interfaces only. |                                                                                                    |                                                                                     |  |
| Task ID          | Task<br>ID                                                                                                    | Operations                                                                                                    |                                                                                     |  |
|                  | bundle                                                                                                    | read,<br>write                                                                                                    |                                                                                     |  |
| Examples         | This ex                                                                                                    | ample shows                                                                                                    | how to enable <b>ietf</b> mode for the BFD session on an Ethernet bundle interface: |  |
|                  | RP/0/RI                                                                                                    | P0/CPU0:rou                                                                                                    | ter# configure<br>ter(config)# interface bundle-ether 1                             |  |

### bfd multipath include location

To include specific linecards to host BFD multiple path sessions, use the **bfd multipath include location** command in the global configuration mode. To remove the configuration, use the **no** form of this command.

**bfd multipath include location** *node-id* **no bfd multipath include location** *node-id* 

RP/0/RP0/CPU0:router(config-if)# bfd mode ietf

| Syntax Description | location no   | ode-id Configures BFD multipath<br>in the <i>rack/slot/module</i> not | on the specified location. The <i>node-id</i> variable is mentioned ation. |
|--------------------|---------------|-----------------------------------------------------------------------|----------------------------------------------------------------------------|
| Command Default    | No default    | behavior or values                                                    |                                                                            |
| Command Modes      | Global conf   | figuration                                                            |                                                                            |
| Command History    | Release       | Modification                                                          |                                                                            |
|                    | Release 4.2.0 | This command was introduced.                                          |                                                                            |

#### Usage Guidelines

To use this command, you must be in a user group associated with a task group that includes appropriate task IDs. If the user group assignment is preventing you from using a command, contact your AAA administrator for assistance.

| ) | Task<br>ID | Operation      |
|---|------------|----------------|
|   | bgp        | read,<br>write |
|   | ospf       | read,<br>write |
|   | isis       | read,          |

mpls-te read, write

write

#### Example

This example shows how to run the **bfd multipath include location** command on a specific location:

```
RP/0/RP0/CPU0:router# configure
RP/0/RP0/CPU0:router(config)# bfd multipath include location 0/5/CPU0
```

#### **Related Commands**

| Command                        | Description                                            |
|--------------------------------|--------------------------------------------------------|
| bfd, on page 3                 | Enters BFD configuration mode.                         |
| show bfd multipath, on page 51 | Displays information regarding BFD multipath sessions. |

### bfd multiplier

To set the Bidirectional Forwarding Detection (BFD) multiplier, use the **bfd multiplier** command in the appropriate configuration mode. To return the router to the default setting, use the **no** form of this command.

**bfd multiplier** *multiplier* **no bfd multiplier** [*multiplier*] I

| Syntax Description | <i>multiplier</i> Number of times a packet is missed before BFD declares the neighbor down. The ranges are as follows:                                                                                                    |  |  |
|--------------------|----------------------------------------------------------------------------------------------------|--|--|
|                    | • BGP—2 to 16                                                                                                    |  |  |
|                    | • IS-IS—2 to 50                                                                                                    |  |  |
|                    | • MPLS-TE—2 to 10                                                                                                    |  |  |
|                    | • OSPF and OSPFv3—2 to 50                                                                                                    |  |  |
|                    | • PIM—2 to 50                                                                                                    |  |  |
|                    | • GRE tunnel—3 to 50                                                                                                    |  |  |
| Command Default    | The default multiplier is 3.                                                                                                    |  |  |
| Command Modes      | Router configuration                                                                                                    |  |  |
|                    | Interface configuration                                                                                                    |  |  |
|                    | MPLS-TE configuration                                                                                                    |  |  |
|                    | Router configuration                                                                                                    |  |  |
|                    | Area configuration                                                                                                    |  |  |
|                    | Area interface configuration                                                                                                    |  |  |
|                    | Router configuration                                                                                                    |  |  |
|                    | Area configuration                                                                                                    |  |  |
|                    | Area interface configuration                                                                                                    |  |  |
|                    | Interface configuration                                                                                                    |  |  |
|                    | Tunnel configuration                                                                                                    |  |  |
| Command History    | Release Modification                                                                                                    |  |  |
|                    | Release 3.2 This command was introduced.                                                                                                    |  |  |
|                    | Release 3.4.0 The <b>bfd multiplier</b> command was supported in router PIM interface configuration mode.                                                                                                    |  |  |
|                    | Release 3.8.0 The <b>bfd multiplier</b> command was supported in the following modes: OSPFv3 router configuration, OSPFv3 area configuration, and OSPFv3 area interface configuration.                                            |  |  |
|                    | Release 6.5.1 The <b>bfd multiplier</b> command was supported in tunnel configuration mode.                                                                                                    |  |  |
|                    |                                                                                                    |  |  |
| Usage Guidelines   | To use this command, you must be in a user group associated with a task group that includes appropriate ta IDs. If the user group assignment is preventing you from using a command, contact your AAA administrat for assistance. |  |  |

 In OSPF and OSPFv3 environments, the setting of the **bfd multiplier** command is inherited from the highest-level configuration mode in which the command was configured. From the lowest to the highest configuration modes, the inheritance rules are as follows:

- If you configure a multiplier in area interface configuration mode, the updated multiplier affects the BFD sessions on the specified interface only.
- If you configure a multiplier in area configuration mode, the updated multiplier affects the BFD sessions on all interfaces in the specified area.
- If you configure a multiplier in router configuration mode, the updated multiplier affects the BFD sessions in all areas and all associated interfaces in the specified routing process.

If desired, you can override these inheritance rules by explicitly configuring the **bfd multiplier** command for a specific area interface or area.

If the multiplier is changed using the **bfd multiplier** command, the new value is used to update all existing BFD sessions for the protocol (BGP, IS-IS, MPLS-TE, OSPF, or OSPFv3).

| ID | Task ID   | Operations     |
|----|-----------|----------------|
|    | bgp       | read,<br>write |
|    | isis      | read,<br>write |
|    | mpls-te   | read,<br>write |
|    | ospf      | read,<br>write |
|    | multicast | read,<br>write |

#### **Examples**

The following example shows how to set the BFD multiplier in a BGP routing process:

RP/0/RP0/CPU0:router(config)# router bgp 65000
RP/0/RP0/CPU0:router(config-bgp)# bfd multiplier 2

The following example shows the configuration of an OSPFv3 routing process named san\_jose. The example shows two areas, each of which includes Gigabit Ethernet interfaces. In area 0, the multiplier is set to 5 at the area level, which means that by virtue of the inheritance rules, the same value is set on all interfaces within the area except those on which a different value is explicitly configured. Given this rule, Gigabit Ethernet interface 1/0/0/0 uses a multiplier of 5, which is inherited from the area, while interface 2/0/0/0 uses the explicitly configured multiplier of 2.

In area 1, a multiplier is not configured at the area or interface levels, which means that interfaces 3/0/0/0 and 4/0/0/0 use the default value of 3.

router ospfv3 san\_jose
bfd fast-detect

```
area 0

bfd multiplier 5

int gige 1/0/0/0

!

int gige 2/0/0/0

bfd multiplier 2

!

area 1

int gige 3/0/0/0

!

int gige 4/0/0/0

!
```

| <b>Related Commands</b> | Command                                      | Description                                                                                                    |
|-------------------------|----------------------------------------------|----------------------------------------------------------------------------------------------------|
|                         | address-family ipv4 unicast (BFD), on page 2 | Enables BFD fast-detection on a specific IPV4 unicast destination address prefix and on the forwarding next-hop address. |
|                         | bfd fast-detect, on page 15                  | Enables BFD to detect failures in the path between adjacent forwarding engines.                                          |
|                         | bfd minimum-interval, on page 18             | Specifies the minimum control packet interval for BFD sessions for the corresponding BFD configuration scope.            |
|                         | show bfd, on page 42                         | Displays BFD information for a specific location.                                                                        |

### clear bfd counters

To clear Bidirectional Forwarding Detection (BFD) counters, use the **clear bfd counters** command in EXEC mode.

clear bfd counters {ipv4 | [{singlehop | multihop}] | ipv6 | [{singlehop | multihop}] | all | label} [packet] [timing] [interface type interface-path-id] location node-id

| ipv4      | (Optional) Clears BFD over IPv4 information only.                                                   |
|-----------|----------------------------------------------------------------------------------------------------|
| ipv6      | (Optional) Clears BFD over IPv6 information only.                                                   |
| singlehop | (Optional) Clears BFD singlehop information only.                                                   |
| multihop  | (Optional) Clears BFD multihop information only.                                                    |
| all       | (Optional) Clears both BFD over IPv4 and BFD over IPv6 information.                                 |
| packet    | (Optional) Specifies that packet counters are cleared.                                              |
| timing    | (Optional) Specifies that timing counters are cleared.                                              |
| interface | (Optional) Specifies the interface from which the BFD packet counters are cleared.                  |
| type      | Specifies the interface type. For more information, use the question mark (?) online help function. |
|           | ipv6<br>singlehop<br>multihop<br>all<br>packet<br>timing<br>interface                               |

ospf

I

read, write

|                  | <i>interface-path-id</i> Physical interface or virtual interface.                                                                                                    |  |  |
|------------------|----------------------------------------------------------------------------------------------------|--|--|
|                  | <b>Note</b> Use the <b>show interfaces</b> command to see a list of all interfaces currently configured on the router.                                                                                                    |  |  |
|                  | For more information about the syntax for the router, use the question mark (?) online help function.                                                                                                    |  |  |
|                  | <b>location</b> <i>node-id</i> Clears BFD counters from the specified location. The <i>node-id</i> argument is entered in the <i>rack/slot/module</i> notation.                                                                       |  |  |
| Command Default  | The default is the default address family identifier (AFI) that is set by the <b>set default-afi</b> command, IPv4 or IPv6.                                                                                                    |  |  |
| Command Modes    | EXEC                                                                                                    |  |  |
| Command History  | Release Modification                                                                                                    |  |  |
|                  | Release 3.2 This command was introduced.                                                                                                    |  |  |
|                  | Release 3.7.0 The <b>ipv4</b> , <b>ipv6</b> , and <b>all</b> keywords were added.                                                                                                    |  |  |
|                  | Release 4.2.0 Support for the singlehop and multihop keywords were added.                                                                                                    |  |  |
| Usage Guidelines | To use this command, you must be in a user group associated with a task group that includes appropriate task IDs. If the user group assignment is preventing you from using a command, contact your AAA administrator for assistance. |  |  |
|                  | For the <i>interface-path-id</i> argument, use the following guidelines:                                                                                                    |  |  |
|                  | • If specifying a physical interface, the naming notation is <i>rack/slot/module/port</i> . The slash between values is required as part of the notation. An explanation of each component of the naming notation is as follows:      |  |  |
|                  | • <i>rack</i> : Chassis number of the rack.                                                                                                    |  |  |
|                  | • <i>slot</i> : Physical slot number of the line card.                                                                                                    |  |  |
|                  | • <i>module</i> : Module number. A physical layer interface module (PLIM) is always 0.                                                                                                    |  |  |
|                  | • <i>port</i> : Physical port number of the interface.                                                                                                    |  |  |
|                  | • If specifying a virtual interface, the number range varies, depending on interface type.                                                                                                    |  |  |
|                  | Both IPv4 and IPv6 BFD sessions can run simultaneously on the same line card.                                                                                                    |  |  |
| Task ID          | Task Operations<br>ID                                                                                                    |  |  |
|                  | bgp read,<br>write                                                                                                    |  |  |

I

|                  | Task<br>ID                                                                                | Operations     |                         |                                                                                 |  |  |
|------------------|-------------------------------------------------------------------------------------------|----------------|-------------------------|---------------------------------------------------------------------------------|--|--|
|                  | isis                                                                                      | read,<br>write |                         |                                                                                 |  |  |
|                  | mpls-te                                                                                   | read,<br>write |                         |                                                                                 |  |  |
| Examples         | The following example shows how to clear the BFD IPv6 packet counters on a POS interface: |                |                         |                                                                                 |  |  |
|                  | RP/0/RI                                                                                   | PO/CPU0:rou    | ter# <b>clear bfd c</b> | ounters packet ipv6 interface POS 0/1/0/0 location 0/1/cpu0                     |  |  |
|                  | The foll                                                                                  | lowing exam    | ple shows how to c      | elear the BFD IPv4 timing counters:                                             |  |  |
|                  | RP/0/RI                                                                                   | P0/CPU0:rou    | ter# <b>clear bfd c</b> | counters ipv4 timing location 0/5/cpu0                                          |  |  |
| Related Commands | Comma                                                                                     | and            |                         | Description                                                                     |  |  |
|                  | bfd fas                                                                                   | t-detect, on p | age 15                  | Enables BFD to detect failures in the path between adjacent forwarding engines. |  |  |
|                  | المراجع المراجع                                                                           |                | -l                      | Specifies the minimum control packet interval for RED sessions                  |  |  |

| bfd minimum-interval, on page 18 | Specifies the minimum control packet interval for BFD sessions for the corresponding BFD configuration scope. |
|----------------------------------|----------------------------------------------------------------------------------------------------|
| bfd multiplier, on page 23       | Sets the BFD multiplier.                                                                                      |
| show bfd, on page 42             | Displays BFD information for a specific location.                                                             |

# clear bfd dampening

To reset BFD dampening counters, use the clear bfd dampening command in EXEC mode.

clear bfd dampening {[interface type interface-path-id]|location node-id all|type [{bundle-logical
| bundle-per-member}]]

| Syntax Description | interface | Specifies the interface from which the BFD dampening sessions are cleared.                          |
|--------------------|-----------|----------------------------------------------------------------------------------------------------|
|                    | type      | Specifies the interface type. For more information, use the question mark (?) online help function. |

I

|                  | interface-path-id                                                                      |                                                                                                    | Physical interface or virtual interface.                                                                                                   |  |  |
|------------------|----------------------------------------------------------------------------------------|----------------------------------------------------------------------------------------------------|----------------------------------------------------------------------------------------------------|--|--|
|                  |                                                                                        |                                                                                                    | <b>Note</b> Use the <b>show interfaces</b> command to see a list of all interfaces currently configured on the router.                     |  |  |
|                  |                                                                                        |                                                                                                    | For more information about the syntax for the router, use the question mark (?) online help function.                                      |  |  |
|                  | location node-id                                                                       |                                                                                                    | Clears BFD dampening sessions from the specified location. The <i>node-id</i> argument is entered in the <i>rack/slot/module</i> notation. |  |  |
|                  | all                                                                                    |                                                                                                    | (Optional) Clears BFD dampening session on all locations.                                                                                  |  |  |
|                  | type                                                                                   |                                                                                                    | Specifies the BFD session type. For more information, use the question mark (?) online help function.                                      |  |  |
|                  | bund                                                                                   | le-per-member                                                                                                    | Clears BFD dampening over the member links of BFD over bundle sessions.                                                                    |  |  |
|                  | bundle-logical     Clears BFD dampening of the BFD over session.                       |                                                                                                    |                                                                                                    |  |  |
| Command Modes    | EXEC                                                                                   |                                                                                                    |                                                                                                    |  |  |
| Command History  | Relea                                                                                  | se                                                                                                    | Modification                                                                                                    |  |  |
|                  | Relea                                                                                  | se 4.3.2                                                                                                    | This command was introduced.                                                                                                    |  |  |
|                  | Relea                                                                                  | se 5.3.0                                                                                                    | Added <b>type</b> and <b>interface</b> keywords.                                                                                           |  |  |
| Usage Guidelines | • If                                                                                   | rgument, use the following guidelines:<br>l interface, the naming notation is <i>rack/slot/module/port</i> . The slash between value<br>e notation. An explanation of each component of the naming notation is as follows<br>nber of the rack. |                                                                                                    |  |  |
|                  | • <i>slot</i> : Physical slot number of the line card.                                 |                                                                                                    |                                                                                                    |  |  |
|                  | • <i>module</i> : Module number. A physical layer interface module (PLIM) is always 0. |                                                                                                    |                                                                                                    |  |  |
|                  |                                                                                        | • port: Physical por                                                                                                    | rt number of the interface.                                                                                                    |  |  |
|                  | • If                                                                                   | specifying a virtual                                                                                                    | interface, the number range varies, depending on interface type.                                                                           |  |  |
| Task ID          | Task<br>ID                                                                             | Operations                                                                                                    |                                                                                                    |  |  |
|                  | bgp                                                                                    | read,<br>write                                                                                                    |                                                                                                    |  |  |
|                  |                                                                                        |                                                                                                    |                                                                                                    |  |  |

#### echo disable

| Task<br>ID | Operations     |
|------------|----------------|
| ospf       | read,<br>write |
| isis       | read,<br>write |
| mpls-te    | read,<br>write |

Examples

The following example shows how to clear BFD dampening:

• To clear BFD dampening on all BFD sessions:

RP/0/RP0/CPU0:router# clear bfd dampening location all

• To clear BFD dampening on BFD sessions over bundle interfaces:

RP/0/RP0/CPU0:router# clear bfd dampening type bundle-per-member

• To clear bfd dampening on BFD sessions over bundle logical interfaces:

RP/0/RP0/CPU0:router# clear bfd dampening type bundle-logical

• To clear bfd dampening on BFD sessions over specific interface:

RP/0/RP0/CPU0:router# clear bfd dampening interface gigabitEthernet 0/3/0/0

#### clear bfd dampening log sample

The following is a sample syslog output of the **clear bfd dampening** command:

```
LC/0/3/CPU0:Oct 6 16:52:40.632 : bfd_agent[127]: %L2-BFD-6-SESSION_DAMPENING_CLR : Dampening
for BFD session to neighbor 10.1.1.2
on interface GigabitEthernet0/3/0/0 has been cleared
```

### echo disable

To disable echo mode on a router or on an individual interface or bundle, use the **echo disable** command in Bidirectional Forwarding Detection (BFD) configuration mode. To return the router to the default configuration where echo mode is enabled, use the **no** form of this command.

echo disable<br/>no echo disableSyntax DescriptionThis command has no keywords or arguments.Command DefaultNo default behavior or values

| Command Modes    | BFD co     | onfigurati       | on                                                                             |                                                                                                    |
|------------------|------------|------------------|--------------------------------------------------------------------------------|----------------------------------------------------------------------------------------------------|
|                  | BFD in     | nterface co      | onfiguration                                                                   |                                                                                                    |
| Command History  | Releas     | se N             | Aodification                                                                   |                                                                                                    |
|                  | Releas     | se 3.4.0 T       | This command was introduced.                                                   |                                                                                                    |
| Usage Guidelines |            | the user g       |                                                                                | up associated with a task group that includes appropriate tas<br>you from using a command, contact your AAA administrato                                                                                 |
|                  | -          | -                | BFD with Unicast Reverse Pa<br>able echo mode; otherwise, ecl                  | h Forwarding (uRPF), you need to use the <b>echo disable</b> o packets are rejected.                                                                                                    |
|                  |            |                  |                                                                                |                                                                                                    |
|                  | re<br>on   | achable-v        | via command in interface configuration interface, use the <b>[no] ipv6 ver</b> | on an IPv4 interface, use the <b>[no] ipv4 verify unicast source</b><br>guration mode. To enable or disable loose IPv6 uRPF checking<br><b>ify unicast source reachable-via any</b> command in interface |
| Task ID          | Task<br>ID | Operatio         | ons                                                                            |                                                                                                    |
|                  | bgp        | read,<br>write   |                                                                                |                                                                                                    |
|                  | ospf       | read,<br>write   |                                                                                |                                                                                                    |
|                  | isis       | read,<br>write   |                                                                                |                                                                                                    |
|                  | mpls-te    | e read,<br>write |                                                                                |                                                                                                    |
| Examples         | The fol    | llowing ex       | xample shows how to disable e                                                  | cho mode on a router:                                                                                                    |
|                  | RP/0/R     | PO/CPUO:         | <pre>router# configure router(config)# bfd router(config-bfd)# echo</pre>      | disable                                                                                                    |
|                  |            |                  | -                                                                              | cho mode on an individual interface:                                                                                                    |
|                  |            |                  | router# <b>configure</b><br>router(config)# <b>bfd</b>                         |                                                                                                    |

```
RP/0/RP0/CPU0:router# configure
RP/0/RP0/CPU0:router(config)# bfd
RP/0/RP0/CPU0:router(config-bfd)# interface gigabitethernet 0/1/0/0
RP/0/RP0/CPU0:router(config-bfd-if)# echo disable
```

#### Related Commands

| Command                                      | Description                                                         |
|----------------------------------------------|---------------------------------------------------------------------|
| bfd, on page 3                               | Enters BFD configuration mode.                                      |
| interface (BFD), on page 37                  | Enters BFD interface configuration mode.                            |
| ipv4 verify unicast source reachable-via     | Enables and disables IPv4 uRPF checking on an IPv4 interface.       |
| ipv6 verify unicast source reachable-via any | Enables and disables loose IPv6 uRPF checking on an IPv6 interface. |
| show bfd, on page 42                         | Displays BFD information.                                           |

# echo ipv4 source

To specify the IP address that you want to use as the source address for BFD echo packets, use the **echo ipv4 source** command in BFD or BFD interface configuration mode. To return to the default, use the **no** form of this command.

echo ipv4 source *ip-address* no echo ipv4 source *ip-address* 

| Syntax Description | <i>ip-address</i> 32-bit IPv4 address in dotted-decimal format (A.B.C.D).                                                                                                    |  |  |  |  |
|--------------------|----------------------------------------------------------------------------------------------------|--|--|--|--|
| Command Default    | The IP address of the output interface, or the IP address in the <b>router-id</b> command (if configured), is the default address used for an echo packet when the <b>echo ipv4 source</b> command is not configured.                                                                                              |  |  |  |  |
| Command Modes      | BFD configuration                                                                                                    |  |  |  |  |
|                    | BFD interface configuration                                                                                                    |  |  |  |  |
| Command History    | Release Modification                                                                                                    |  |  |  |  |
|                    | Release 3.9.0 This command was introduced.                                                                                                    |  |  |  |  |
| Usage Guidelines   | To use this command, you must be in a user group associated with a task group that includes appropriate task IDs. If the user group assignment is preventing you from using a command, contact your AAA administrator for assistance.                                                                              |  |  |  |  |
|                    | If you do not configure the IPv4 source address for echo packets, then BFD uses the IP address of the output interface or the address in the <b>router-id</b> command if specified.                                                                                                    |  |  |  |  |
|                    | You can override the default address for BFD echo packets by specifying an IPv4 source address for echo packets globally for all BFD sessions on the router and at an individual interface. Specifying the IP address at an individual interface will override any value specified globally for BFD on the router. |  |  |  |  |

| Task ID | Task | Operations |
|---------|------|------------|
|         | ID   |            |
|         |      |            |

| read,<br>write |
|----------------|
| read,<br>write |
| read,<br>write |
| read,<br>write |
|                |

#### **Examples**

The following example shows how to specify the IP address 10.10.10.1 as the source address for BFD echo packets for all BFD sessions on the router:

```
RP/0/RP0/CPU0:router# configure
RP/0/RP0/CPU0:router(config)# bfd
RP/0/RP0/CPU0:router(config-bfd)# echo ipv4 source 10.10.10.1
```

The following example shows how to specify the IP address 10.10.10.1 as the source address for BFD echo packets on an individual Gigabit Ethernet interface:

```
RP/0/RP0/CPU0:router# configure
RP/0/RP0/CPU0:router(config)# bfd
RP/0/RP0/CPU0:router(config-bfd)# interface gigabitethernet 0/1/0/0
RP/0/RP0/CPU0:router(config-bfd-if)# echo ipv4 source 10.10.10.1
```

The following example shows how to specify the IP address 10.10.10.1 as the source address for BFD echo packets on an individual Packet-over-SONET (POS) interface:

```
RP/0/RP0/CPU0:router# configure
RP/0/RP0/CPU0:router(config)# bfd
RP/0/RP0/CPU0:router(config-bfd)# interface pos 0/1/0/0
RP/0/RP0/CPU0:router(config-bfd-if)# echo ipv4 source 10.10.10.1
```

| <b>Related Commands</b> | Command                  | Description                                                             |  |
|-------------------------|--------------------------|-------------------------------------------------------------------------|--|
|                         | bfd, on page 3           | Enters BFD configuration mode.                                          |  |
|                         | echo disable, on page 30 | Disables echo mode on a router or on an individual interface or bundle. |  |

### echo latency detect

To enable latency detection for BFD echo packets, use the **echo latency detect** command in BFD configuration mode. To return to the default, use the **no** form of this command.

I

|                    |                                                                                                    | echo latency detect [percentage percent-value [count packet-count]]<br>no echo latency detect [percentage percent-value [count packet-count]]                                                                                                    |                                                                                                    |  |  |  |
|--------------------|----------------------------------------------------------------------------------------------------|----------------------------------------------------------------------------------------------------|----------------------------------------------------------------------------------------------------|--|--|--|
| Syntax Description | <b>percentage</b> <i>percent-value</i> (Optional) Percentage of the echo failure detection time to be detected as bad latency. The range is 100 to 250. The default is 100. |                                                                                                    |                                                                                                    |  |  |  |
|                    | count p                                                                                                    | oacket-count                                                                                                    | (Optional) Number of consecutive packets received with the detected bad latency that will take down a BFD session. The range is 1 to 10. The default is 1.                                                                                                    |  |  |  |
| Command Default    | Echo lat                                                                                                    | ency detection is                                                                                                    | s disabled.                                                                                                    |  |  |  |
| Command Modes      | BFD co                                                                                                    | nfiguration                                                                                                    |                                                                                                    |  |  |  |
| Command History    | Release                                                                                                    |                                                                                                    |                                                                                                    |  |  |  |
|                    | Release                                                                                                    | e 4.0.0 This com                                                                                                    | mand was introduced.                                                                                                    |  |  |  |
| Usage Guidelines   |                                                                                                    | he user group as                                                                                                    | ou must be in a user group associated with a task group that includes appropriate task<br>signment is preventing you from using a command, contact your AAA administrator                                                                                                    |  |  |  |
| -                  | on<br>Without<br>packets<br>address                                                                                                    | bundle interface<br>latency detectio<br>within a period o<br>latency between                                                                                                    | s only valid where echo mode is supported for BFD. However, it is not supported<br>es.<br>on, standard BFD echo failure detection tracks only the absence of receipt of echo<br>of time based on a counter. However, this standard echo failure detection does not<br>transmission and receipt of any specific echo packet, which can build beyond desired<br>se of the BFD session. |  |  |  |
|                    | and the                                                                                                    | When latency detection is enabled, a percentage is multiplied to the echo failure detection value (I x M x %), and the roundtrip delay is computed for the echo packet. If this delay is greater than (I x M x %), then the BFD session is taken down. |                                                                                                    |  |  |  |
|                    |                                                                                                    |                                                                                                    | acket count, then the system tracks the number of packets received back-to-back with g down the session.                                                                                                    |  |  |  |
| Task ID            | Task<br>ID                                                                                                    | Operations                                                                                                    |                                                                                                    |  |  |  |
|                    | bgp                                                                                                    | read,<br>write                                                                                                    |                                                                                                    |  |  |  |
|                    | ospf                                                                                                    | read,<br>write                                                                                                    |                                                                                                    |  |  |  |
|                    | isis                                                                                                    | read,<br>write                                                                                                    |                                                                                                    |  |  |  |
|                    | mpls-te                                                                                                    | read,<br>write                                                                                                    |                                                                                                    |  |  |  |

#### **Examples**

In the following examples, consider that the BFD minimum interval is 50 ms, and the multiplier is 3 for the BFD session.

The following example shows how to enable echo latency detection using the default values of 100% of the echo failure period (I x M) for a packet count of 1. In this example, when one echo packet is detected with a roundtrip delay greater than 150 ms, the session is taken down:

```
RP/0/RP0/CPU0:router# configure
RP/0/RP0/CPU0:router(config)# bfd
RP/0/RP0/CPU0:router(config-bfd)# echo latency detect
```

The following example shows how to enable echo latency detection based on 200% (two times) of the echo failure period for a packet count of 1. In this example, when one packet is detected with a roundtrip delay greater than 300 ms, the session is taken down:

```
RP/0/RP0/CPU0:router# configure
RP/0/RP0/CPU0:router(config)# bfd
RP/0/RP0/CPU0:router(config-bfd)# echo latency detect percentage 200
```

The following example shows how to enable echo latency detection based on 100% of the echo failure period for a packet count of 3. In this example, when three consecutive echo packets are detected with a roundtrip delay greater than 150 ms, the session is taken down:

```
RP/0/RP0/CPU0:router# configure
RP/0/RP0/CPU0:router(config)# bfd
RP/0/RP0/CPU0:router(config-bfd)# echo latency detect percentage 100 count 3
```

| Related Commands | Command                           | Description                                                                                                   |
|------------------|-----------------------------------|----------------------------------------------------------------------------------------------------|
|                  | bfd, on page 3                    | Enters BFD configuration mode.                                                                                |
|                  | bfd minimum-interval, on page 18  | Specifies the minimum control packet interval for BFD sessions for the corresponding BFD configuration scope. |
|                  | bfd multiplier, on page 23        | Sets the BFD multiplier.                                                                                      |
|                  | echo startup validate, on page 35 | Enables verification of the echo packet path before starting a BFD session.                                   |

### echo startup validate

To enable verification of the echo packet path before starting a BFD session, use the **echo startup validate** command in BFD configuration mode. To return to the default, use the **no** form of this command.

```
echo startup [force]
no echo startup [force]
```

**Syntax Description** force (Optional) Ignores the remote 'Required Min Echo RX Interval' setting.

| Command Default  | Echo s                                                                                                    | Echo startup validation is disabled.                                                                                                    |                             |                                                                                                    |  |  |
|------------------|----------------------------------------------------------------------------------------------------|----------------------------------------------------------------------------------------------------|-----------------------------|----------------------------------------------------------------------------------------------------|--|--|
| Command Modes    | BFD configuration                                                                                                    |                                                                                                    |                             |                                                                                                    |  |  |
| Command History  | Relea                                                                                                    | se M                                                                                                    | odification                 |                                                                                                    |  |  |
|                  | Releas                                                                                                    | se 4.0.0 Th                                                                                                    | his command was introduced. |                                                                                                    |  |  |
| Usage Guidelines | IDs. If                                                                                                    |                                                                                                    |                             | oup associated with a task group that includes appropriate task<br>you from using a command, contact your AAA administrator |  |  |
|                  |                                                                                                    | cho validat<br>undle interf                                                                                                    |                             | mode is supported for BFD. However, it is not supported on                                                                  |  |  |
|                  | periodi                                                                                                    | When a BFD session is down and the <b>echo startup validate</b> command is configured, an echo packet is periodically transmitted on the link while it is down to verify successful transmission within the configured latency before allowing the BFD session to change state. |                             |                                                                                                    |  |  |
|                  | Without the <b>force</b> option, the echo validation test only runs if the last received control packet contains a non-zero "Required Min Echo RX Interval" value. When the <b>force</b> keyword is configured, the echo validation test runs regardless of this value. |                                                                                                    |                             |                                                                                                    |  |  |
| Task ID          | Task<br>ID                                                                                                    | Operation                                                                                                    | ns                          |                                                                                                    |  |  |
|                  | bgp                                                                                                    | read,<br>write                                                                                                    |                             |                                                                                                    |  |  |
|                  | ospf                                                                                                    | read,<br>write                                                                                                    |                             |                                                                                                    |  |  |

**Examples** 

The following example shows how to enable echo startup validation for BFD sessions on non-bundle interfaces if the last received control packet contains a non-zero "Required Min Echo RX Interval" value:

```
RP/0/RP0/CPU0:router# configure
RP/0/RP0/CPU0:router(config) # bfd
RP/0/RP0/CPU0:router(config-bfd) # echo startup validate
```

The following example shows how to enable echo startup validation for BFD sessions on non-bundle interfaces regardless of the "Required Min Echo RX Interval" value in the last control packet:

isis

read, write

write

mpls-te read,

RP/0/RP0/CPU0:router# configure
RP/0/RP0/CPU0:router(config)# bfd
RP/0/RP0/CPU0:router(config-bfd)# echo startup validate force

#### **Related Commands**

| ands | Command Description             |                                                 |  |
|------|---------------------------------|-------------------------------------------------|--|
|      | bfd, on page 3                  | Enters BFD configuration mode.                  |  |
|      | echo latency detect, on page 33 | Enables latency detection for BFD echo packets. |  |

## interface (BFD)

To enter Bidirectional Forwarding Detection (BFD) interface configuration mode, where you can disable echo mode on an interface, use the **interface** command in BFD configuration mode. To return to BFD configuration mode, use the **no** form of this command.

**interface** type interface-path-id **no interface** type interface-path-id

| Syntax Description | type                                                                     | Interface                                                                                             | type. For more information, use the question mark (?) online help function.                                                                                        |  |  |
|--------------------|--------------------------------------------------------------------------|----------------------------------------------------------------------------------------------------|----------------------------------------------------------------------------------------------------|--|--|
|                    | interface-path-id                                                        | <i>d</i> Physical interface or virtual interface.                                                     |                                                                                                    |  |  |
|                    |                                                                          | Note                                                                                                  | Use the <b>show interfaces</b> command to see a list of all interfaces currently configured on the router.                                                         |  |  |
|                    |                                                                          | For more information about the syntax for the router, use the question mark (?) online help function. |                                                                                                    |  |  |
| Command Default    | No default behav                                                         | ior or valu                                                                                           | es                                                                                                    |  |  |
| Command Modes      | BFD configuration                                                        | on                                                                                                    |                                                                                                    |  |  |
| Command History    | Release M                                                                | lodificatio                                                                                           | n                                                                                                    |  |  |
|                    | Release 3.4.0 T                                                          | his comma                                                                                             | nd was introduced.                                                                                                    |  |  |
| Usage Guidelines   |                                                                          |                                                                                                    | nust be in a user group associated with a task group that includes appropriate task<br>ment is preventing you from using a command, contact your AAA administrator |  |  |
|                    | For the <i>interface-path-id</i> argument, use the following guidelines: |                                                                                                    |                                                                                                    |  |  |
|                    | TC 'C'                                                                   | o physical                                                                                            | interface, the naming notation is rack/slot/module/port. The slash between values                                                                                  |  |  |
|                    |                                                                          |                                                                                                    | •                                                                                                    |  |  |
|                    | is required a                                                            | s part of the                                                                                         | e notation. An explanation of each component of the naming notation is as follows:<br>ber of the rack.                                                             |  |  |

- module: Module number. A physical layer interface module (PLIM) is always 0.
- port: Physical port number of the interface.
- If specifying a virtual interface, the number range varies, depending on interface type.

If you are using BFD with Unicast Reverse Path Forwarding (uRPF) on a particular interface, then you need to use the echo disable command in BFD interface configuration mode to disable echo mode on that interface; otherwise, echo packets are rejected by the interface.

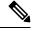

Note To enable or disable IPv4 uRPF checking on an IPv4 interface, use the [no] ipv4 verify unicast source reachable-via command in interface configuration mode. To enable or disable loose IPv6 uRPF checking on an IPv6 interface, use the [no] ipv6 verify unicast source reachable-via any command in interface configuration mode.

#### Task ID

| Task<br>ID | Operations     |
|------------|----------------|
| bgp        | read,<br>write |
| ospf       | read,<br>write |
| isis       | read,<br>write |
| mpls-te    | read,<br>write |

#### **Examples**

The following example shows how to enter BFD interface configuration mode for a Gigabit Ethernet interface:

```
RP/0/RP0/CPU0:router# configure
RP/0/RP0/CPU0:router(config) # bfd
RP/0/RP0/CPU0:router(config-bfd) # interface gigabitethernet 0/1/0/0
RP/0/RP0/CPU0:router(config-bfd-if)#
```

The following example shows how to enter BFD interface configuration mode for a Packet-over-SONET/SDH (POS) interface:

```
RP/0/RP0/CPU0:router# configure
RP/0/RP0/CPU0:router(config) # bfd
RP/0/RP0/CPU0:router(config-bfd) # interface pos 0/1/0/0
RP/0/RP0/CPU0:router(config-bfd-if)#
```

| Related Commands | Command                                      | Description                                                            |
|------------------|----------------------------------------------|------------------------------------------------------------------------|
|                  | bfd, on page 3                               | Enters BFD configuration mode.                                         |
|                  | echo disable, on page 30                     | Disables echo mode on an individual interface or on the entire router. |
|                  | ipv4 verify unicast source reachable-via     | Enables and disables IPv4 uRPF checking on an IPv4 interface.          |
|                  | ipv6 verify unicast source reachable-via any | Enables and disables loose IPv6 uRPF checking on an IPv6 interface.    |
|                  | show bfd, on page 42                         | Displays BFD information.                                              |

## ipv6 checksum

To enable and disable IPv6 checksum calculations on BFD UDP packets globally or on a BFD interface, use the **ipv6 checksum** command in Bidirectional Forwarding Detection (BFD) or BFD interface configuration mode. To return to the default, use the **no** form of this command.

BFD Configuration ipv6 checksum disable no ipv6 checksum disable

BFD Interface Configuration ipv6 checksum [disable] no ipv6 checksum [disable]

| Syntax Description | disable (Optional for BFD interface configuration only) Disables IPv6 checksum calculations.                                                                                                    |
|--------------------|----------------------------------------------------------------------------------------------------|
| Command Default    | IPv6 checksum calculations on BFD UDP packets is disabled.                                                                                                    |
| Command Modes      | BFD configuration                                                                                                    |
|                    | BFD interface configuration                                                                                                    |
| Command History    | Release Modification                                                                                                    |
|                    | Release 3.9.0 This command was introduced.                                                                                                    |
| Usage Guidelines   | To use this command, you must be in a user group associated with a task group that includes appropriate task IDs. If the user group assignment is preventing you from using a command, contact your AAA administrator for assistance. |

IPv6 checksum calculations for UDP packets are disable by default for BFD sessions. You can enable IPv6 checksum support either globally for all BFD sessions, or on an individual interface.

#### BFD Commands

#### Task ID

| Task<br>ID | Operations     |
|------------|----------------|
| bgp        | read,<br>write |
| ospf       | read,<br>write |
| isis       | read,<br>write |
| mpls-te    | read,<br>write |

#### **Examples**

The following example shows how to enable IPv6 checksum calculations for UDP packets for all BFD sessions on the router:

```
RP/0/RP0/CPU0:router# configure
RP/0/RP0/CPU0:router(config)# bfd
RP/0/RP0/CPU0:router(config-bfd)# no ipv6 checksum disable
```

The following example shows how to disable IPv6 checksum calculations for UDP packets for all BFD sessions on the router:

```
RP/0/RP0/CPU0:router# configure
RP/0/RP0/CPU0:router(config)# bfd
RP/0/RP0/CPU0:router(config-bfd)# ipv6 checksum disable
```

The following example shows how to enable echo mode for BFD sessions on an individual interface:

```
RP/0/RP0/CPU0:router# configure
RP/0/RP0/CPU0:router(config)# bfd
RP/0/RP0/CPU0:router(config-bfd)# interface gigabitethernet 0/1/0/0
RP/0/RP0/CPU0:router(config-bfd-if)# ipv6 checksum
```

The following example shows how to disable echo mode for BFD sessions on an individual interface:

```
RP/0/RP0/CPU0:router# configure
RP/0/RP0/CPU0:router(config)# bfd
RP/0/RP0/CPU0:router(config-bfd)# interface gigabitethernet 0/1/0/0
RP/0/RP0/CPU0:router(config-bfd-if)# ipv6 checksum disable
```

| <b>Related Commands</b> | Command                     | Description                                                                               |
|-------------------------|-----------------------------|-------------------------------------------------------------------------------------------|
|                         | bfd, on page 3              | Enters BFD configuration mode.                                                            |
|                         | interface (BFD), on page 37 | Enters BFD interface configuration mode, where you can disable echo mode on an interface. |
|                         | show bfd, on page 42        | Displays BFD information for a specific location.                                         |

## multihop ttl-drop-threshold

To specify the maximum time to live (TTL) value for multihop sessions per system, use the **multihop ttl-drop-threshold** command in the BFD configuration mode. To return to the default, use the **no** form of this command.

multihop ttl-drop-threshold value no multihop ttl-drop-threshold value

| Syntax Description | value       Specifies the configurable range of values for TTL. It ranges from 0 to 254.         No default behavior or values |                                                                                                    |  |  |
|--------------------|----------------------------------------------------------------------------------------------------|----------------------------------------------------------------------------------------------------|--|--|
| Command Default    |                                                                                                    |                                                                                                    |  |  |
| Command Modes      | BFD configuration                                                                                                    |                                                                                                    |  |  |
| Command History    | Release Modification                                                                                                    | -                                                                                                    |  |  |
|                    | Release This command was introduced 4.2.0                                                                                      | -                                                                                                    |  |  |
| Usage Guidelines   |                                                                                                    | roup associated with a task group that includes appropriate task<br>g you from using a command, contact your AAA administrator |  |  |
|                    | When the TTL of a BFD packet is received or with the configured ttl-drop-threshold.                                            | the router, the value is decremented by one and then compared                                                                  |  |  |
|                    | • If the TTL of a BFD packet after decrem will be dropped.                                                                     | enting is less than the configured ttl-drop-threshold, the packet                                                              |  |  |
|                    | • If the TTL of a BFD packet received on configured ttl-drop-threshold, the packet                                             | the router after decrementing is greater than or equal to the will be processed.                                               |  |  |

Note This configuration command is only applicable for BFD multihop sessions.

| Task ID | Task<br>ID | Operation      |
|---------|------------|----------------|
|         | bgp        | read,<br>write |
|         | ospf       | read,<br>write |
|         | isis       | read,<br>write |

Task<br/>IDOperationmpls-teread,<br/>write

#### Example

This example shows how to set the maximum TTL value as 2 using the **multihop ttl-drop-threshold** command:

```
RP/0/RP0/CPU0:router# configure
RP/0/RP0/CPU0:router(config)# bfd multihop ttl-drop-threshold 2
```

#### Related Commands Command

|                                | •                                                      |
|--------------------------------|--------------------------------------------------------|
| show bfd counters, on page 46  | Displays BFD counter information.                      |
| show bfd multipath, on page 51 | Displays information regarding BFD multipath sessions. |

Description

## show bfd

To display Bidirectional Forwarding Detection (BFD) information for a specific location, use the **show bfd** command in EXEC mode.

show bfd [{ipv4 | [{singlehop | multihop }] | ipv6 [{singlehop | multihop }]|
all|label}]interface[{destination | source }] [location node-id]

| Syntax Description | ipv4                       | (Optional) Displays BFD over IPv4 information only.                                                                                  |
|--------------------|----------------------------|----------------------------------------------------------------------------------------------------|
|                    | multihop                   | (Optional) Displays BFD multihop information only.                                                                                   |
|                    | singlehop                  | (Optional) Displays BFD singlehop information only.                                                                                  |
|                    | ipv6                       | (Optional) Displays BFD over IPv6 information only.                                                                                  |
|                    | all                        | (Optional) Displays both BFD over IPv4 and BFD over IPv6 information.                                                                |
|                    | label                      | (Optional) Displays the BFD label information.                                                                                       |
|                    | interface                  | Specifies the BFD interface.                                                                                                    |
|                    | destination                | (Optional) Specifies the destination IPv4 unicast address.                                                                           |
|                    | source                     | (Optional) Specifies the source IPv4 unicast address.                                                                                |
|                    | <b>location</b><br>node-id | Displays BFD information for the specified location. The <i>node-id</i> argument is entered in the <i>rack/slot/module</i> notation. |
|                    |                            |                                                                                                    |

I

| Command Default  | The default is the default address family identifier (AFI) that is set by the <b>set default-afi</b> command, IPv4 or IPv6.                                                                                                    |  |  |  |  |
|------------------|----------------------------------------------------------------------------------------------------|--|--|--|--|
| Command Modes    | EXEC                                                                                                    |  |  |  |  |
| Command History  | Release Modification                                                                                                    |  |  |  |  |
|                  | Release 3.2 This command was introduced.                                                                                                    |  |  |  |  |
|                  | Release 3.7.0 The <b>ipv6</b> keyword was added.                                                                                                    |  |  |  |  |
|                  | Release 4.2.0 Support for <b>multihop</b> keyword was added.                                                                                                    |  |  |  |  |
| Usage Guidelines | To use this command, you must be in a user group associated with a task group that includes appropriate task IDs. If the user group assignment is preventing you from using a command, contact your AAA administrator for assistance. |  |  |  |  |
| Task ID          | Task Operations<br>ID                                                                                                    |  |  |  |  |
|                  | bgp read                                                                                                    |  |  |  |  |
|                  | ospf read                                                                                                    |  |  |  |  |
|                  | isis read                                                                                                    |  |  |  |  |
|                  | mpls-te read                                                                                                    |  |  |  |  |
| Examples         | The following example shows the output from the <b>show bfd</b> command:                                                                                                    |  |  |  |  |
|                  | RP/0/RP0/CPU0:router# show bfd                                                                                                    |  |  |  |  |
|                  | IPV4 Sessions Up: 0, Down: 0, Total: 0                                                                                                    |  |  |  |  |
|                  | The following example shows the output from the <b>show bfd all</b> command:                                                                                                    |  |  |  |  |
|                  | RP/0/RP0/CPU0:router# show bfd all                                                                                                    |  |  |  |  |
|                  | IPv4:                                                                                                    |  |  |  |  |
|                  | IPV4 Sessions Up: 20, Down: 0, Unknown/Retry: 2, Total: 22<br>IPv6:<br>                                                                                                    |  |  |  |  |
|                  | <br>IPV6 Sessions Up: 128, Down: 2, Unknown/Retry: 1, Total: 131<br>Label:<br>                                                                                                    |  |  |  |  |
|                  | Label Sessions Up: 10, Down: 0, Unknown/Retry: 1, Total: 11                                                                                                    |  |  |  |  |
|                  | The following example shows the output from the <b>show bfd ipv4</b> command:                                                                                                    |  |  |  |  |

RP/0/RP0/CPU0:router# show bfd ipv4

IPV4 Sessions Up: 0, Down: 0, Total: 0

The following example shows the output from the **show bfd ipv6** command:

RP/0/RP0/CPU0:router# show bfd ipv6
IPV6 Sessions Up: 0, Down: 0, Total: 0

The following example shows the output from the show bfd ipv4 location command:

```
RP/0/RP0/CPU0:router# show bfd ipv6 session detail interface tenGigE 0/0/0/0.100
I/f: TenGigE0/0/0/0.100, Location: 0/0/CPU0
Dest: 1001:1:1:1:1:1:2
Src: 1001:1:1:1:1:1:1:1
State: UP for 0d:1h:37m:3s, number of times UP: 1
Session type: PR/V6/SH
Received parameters:
Version: 1, desired tx interval: 300 ms, required rx interval: 300 ms
Required echo rx interval: 0 us, multiplier: 3, diag: None
My discr: 2148076695, your discr: 2148075550, state UP, D/F/P/C/A: 0/0/0/1/0
Transmitted parameters:
Version: 1, desired tx interval: 300 ms, required rx interval: 300 ms
Required echo rx interval: 0 us, multiplier: 3, diag: None
My discr: 2148075550, your discr: 2148076695, state UP, D/F/P/C/A: 0/1/0/1/0
Timer Values:
Local negotiated async tx interval: 300 ms
Remote negotiated async tx interval: 300 ms
Desired echo tx interval: 0 s, local negotiated echo tx interval: 0 us
Echo detection time: 0 us(0 us*3), async detection time: 900 ms(300 ms*3)
Local Stats:
Intervals between async packets:
  Tx: Number of intervals=3, min=10 ms, max=2290 ms, avg=824 ms
      Last packet transmitted 5823 s ago
  Rx: Number of intervals=6, min=3 ms, max=2 s, avg=461 ms
      Last packet received 5823 s ago
Intervals between echo packets:
  Tx: Number of intervals=0, min=0 s, max=0 s, avg=0 s
      Last packet transmitted 0 s ago
  Rx: Number of intervals=0, min=0 s, max=0 s, avg=0 s
      Last packet received 0 s ago
 Latency of echo packets (time between tx and rx):
  Number of packets: 0, min=0 us, max=0 us, avg=0 us
Session owner information:
                           Desired
                                                Adjusted
  Client
                      Interval Multiplier Interval Multiplier
  _____ ____
                      300 ms 3
300 ms 3
  ipv6 static
                                             300 ms
                                                       3
 ipv6 static
                                            300 ms
                                                        3
H/W Offload Info:
H/W Offload capability : Y, Hosted NPU
                                         : 0/0/CPU0/NPU0
Async Offloaded : Y, Echo Offloaded : N
                       : 7/4
Async rx/tx
Platform Info:
NPU ID: 0
Async RTC ID
                   : 1
                                Echo RTC ID
                                                   : 0
Async RTC ID: 1Echo RTC ID: 0Async Feature Mask: 0x8Echo Feature Mask: 0x0Async Session ID: 0x3c07Echo Session ID: 0x0
```

| Async Tx | Кеу        | : | 0x3c070801 | Echo 1 | Tx F | Key   | :    | ( | )x0 |
|----------|------------|---|------------|--------|------|-------|------|---|-----|
| Async Tx | Stats addr | : | 0x3f69e800 | Echo   | Тx   | Stats | addr | : | 0x0 |
| Async Rx | Stats addr | : | 0x4069e800 | Echo   | Rx   | Stats | addr | : | 0x0 |

### **Related Commands**

| Command                          | Description                                                                                                   |  |  |  |  |
|----------------------------------|----------------------------------------------------------------------------------------------------|--|--|--|--|
| bfd fast-detect, on page 15      | Enables BFD to detect failures in the path between adjacent forwarding engines.                               |  |  |  |  |
| bfd minimum-interval, on page 18 | Specifies the minimum control packet interval for BFD sessions for the corresponding BFD configuration scope. |  |  |  |  |
| bfd multiplier, on page 23       | Sets the BFD multiplier.                                                                                      |  |  |  |  |

## show bfd client

To display Bidirectional Forwarding Detection (BFD) client information, use the **show bfd client** command in EXEC mode.

|                    | show bfd client [detail]                                                                                                    |
|--------------------|----------------------------------------------------------------------------------------------------|
| Syntax Description | detail (Optional) Specifies detailed client information including number of sessions and client reconnects.                                                                                                    |
| Command Default    | Enter the <b>show bfd client</b> command without specifying the <b>detail</b> keyword to display summarized BFD client information.                                                                                                   |
| Command Modes      | - EXEC                                                                                                    |
| Command History    | Release Modification                                                                                                    |
|                    | Release 3.2 This command was introduced.                                                                                                    |
| Usage Guidelines   | To use this command, you must be in a user group associated with a task group that includes appropriate task IDs. If the user group assignment is preventing you from using a command, contact your AAA administrator for assistance. |
| Task ID            | Task Operations<br>ID                                                                                                    |
|                    | bgp read                                                                                                    |
|                    | ospf read                                                                                                    |
|                    | isis read                                                                                                    |
|                    | mpls-te read                                                                                                    |
|                    |                                                                                                    |

#### **Examples**

The following example shows the output from the **show bfd client** command:

RP/0/RP0/CPU0:router# show bfd client

| Name | Node       | Num | sessions |
|------|------------|-----|----------|
|      |            |     |          |
| bgp  | 0/RP0/CPU0 | 0   |          |
| isis | 0/RP0/CPU0 | 0   |          |
| isis | 0/RP0/CPU0 | 0   |          |

Table 1: show bfd client Field Descriptions

| Field           | Description                                   |
|-----------------|-----------------------------------------------|
| Name            | Name of the BFD client.                       |
| Node            | Location of the BFD client.                   |
| Num<br>sessions | Number of active sessions for the BFD client. |

| <b>Related Commands</b> | Command                          | Description                                                                                                  |  |  |
|-------------------------|----------------------------------|----------------------------------------------------------------------------------------------------|--|--|
|                         | bfd fast-detect, on page 15      | Enables BFD to detect failures in the path between adjacent forwarding engines.                              |  |  |
|                         | bfd minimum-interval, on page 18 | Specifies the minimum control packet interval for BFD session for the corresponding BFD configuration scope. |  |  |
|                         | bfd multiplier, on page 23       | Sets the BFD multiplier.                                                                                     |  |  |
|                         | show bfd, on page 42             | Displays BFD information for a specific location.                                                            |  |  |

## show bfd counters

To display Bidirectional Forwarding Detection (BFD) counter information, use the **show bfd counters** command in EXEC mode.

show bfd counters [{ipv4 | [{singlehop | multihop}] | ipv6 [{singlehop | multihop}]| all | label}] packet [interface type interface-path-id] location node-id

| Syntax Description | ipv4      | (Optional) Displays BFD over IPv4 information only.                   |
|--------------------|-----------|-----------------------------------------------------------------------|
|                    | ipv6      | (Optional) Displays BFD over IPv6 information only.                   |
|                    | singlehop | (Optional) Displays BFD singlehop information only.                   |
|                    | multihop  | (Optional) Displays BFD multihop information only.                    |
|                    | all       | (Optional) Displays both BFD over IPv4 and BFD over IPv6 information. |

|                  | packet                                                                            | Specifies that packet counters are displayed.                                                                                                    |  |  |  |  |  |
|------------------|-----------------------------------------------------------------------------------|----------------------------------------------------------------------------------------------------|--|--|--|--|--|
|                  | interface                                                                         | (Optional) Specifies the interface for which to show counters.                                                                                                    |  |  |  |  |  |
|                  | type                                                                              | Interface type. For more information, use the question mark (?) online help function.                                                                                                    |  |  |  |  |  |
|                  | interface-path-i                                                                  | <i>id</i> Physical interface or virtual interface.                                                                                                    |  |  |  |  |  |
|                  |                                                                                   | <b>Note</b> Use the <b>show interfaces</b> command to see a list of all interfaces currently configured on the router.                                                                                  |  |  |  |  |  |
|                  |                                                                                   | For more information about the syntax for the router, use the question mark (?) online help function.                                                                                                   |  |  |  |  |  |
|                  | location node-i                                                                   | <i>id</i> Displays BFD counters from the specified location. The <i>node-id</i> argument is entered in the <i>rack/slot/module</i> notation.                                                            |  |  |  |  |  |
| Command Default  | The default is the IPv6.                                                          | he default address family identifier (AFI) that is set by the <b>set default-afi</b> command, IPv4 or                                                                                                   |  |  |  |  |  |
| Command Modes    | EXEC                                                                              |                                                                                                    |  |  |  |  |  |
| Command History  | Release                                                                           | Modification                                                                                                    |  |  |  |  |  |
|                  | Release 3.2 This command was introduced.                                          |                                                                                                    |  |  |  |  |  |
|                  | Release 3.7.0 The <b>ipv4</b> , <b>ipv6</b> , and <b>all</b> keywords were added. |                                                                                                    |  |  |  |  |  |
|                  | Release 4.2.0                                                                     | Support for the <b>singlehop</b> and <b>multihop</b> keywords were added.                                                                                                    |  |  |  |  |  |
| Usage Guidelines |                                                                                   | mand, you must be in a user group associated with a task group that includes appropriate task<br>group assignment is preventing you from using a command, contact your AAA administrator                |  |  |  |  |  |
|                  | For the interfac                                                                  | <i>e-path-id</i> argument, use the following guidelines:                                                                                                    |  |  |  |  |  |
|                  |                                                                                   | ng a physical interface, the naming notation is <i>rack/slot/module/port</i> . The slash between values as part of the notation. An explanation of each component of the naming notation is as follows: |  |  |  |  |  |
|                  | • rack:                                                                           | Chassis number of the rack.                                                                                                    |  |  |  |  |  |
|                  | • slot: I                                                                         | Physical slot number of the line card.                                                                                                    |  |  |  |  |  |
|                  | • modu                                                                            | le: Module number. A physical layer interface module (PLIM) is always 0.                                                                                                    |  |  |  |  |  |
|                  | • port:                                                                           | Physical port number of the interface.                                                                                                    |  |  |  |  |  |
|                  | • If specifyin                                                                    | ng a virtual interface, the number range varies, depending on interface type.                                                                                                    |  |  |  |  |  |
| Task ID          | Task Operati<br>ID                                                                | ions                                                                                                    |  |  |  |  |  |
|                  | bgp read                                                                          |                                                                                                    |  |  |  |  |  |
|                  |                                                                                   |                                                                                                    |  |  |  |  |  |

| Task<br>ID | Operations |
|------------|------------|
| ospf       | read       |
| isis       | read       |
| mpls-te    | read       |

#### **Examples**

The following example shows the output from the **show bfd counters packet** command for both IPv4 and IPv6:

RP/0/RP0/CPU0:router# show bfd counters packet all interface POS 0/1/0/0 location
0/1/cpu0

| Mon Nov 5 08:49:51.950<br>IPv4: | UTC         |             |       |              |              |
|---------------------------------|-------------|-------------|-------|--------------|--------------|
|                                 |             |             |       |              |              |
| POS 0/1/0/0<br>Async:           | Recv<br>520 | Xmit<br>515 | Echo: | Recv<br>9400 | Xmit<br>9400 |
| IPv6:                           |             |             |       |              |              |
|                                 |             |             |       |              |              |
| POS 0/1/0/0<br>Async:           | Recv<br>237 | Xmit<br>237 | Echo: | Recv<br>0    | Xmit<br>O    |

The following example shows the output from the show bfd counters packet command for IPv4:

RP/0/RP0/CPU0:router# show bfd counters ipv4 packet

| IPv4 Singlehop:                       |        |        |         |            |         |
|---------------------------------------|--------|--------|---------|------------|---------|
| GigabitEthernet0/0/1/2                | Recv   | Xmit   |         | Recv       | Xmit    |
| Async:                                | 4148   | 4137   | Echo: ( | 47136)     | 80192   |
| GigabitEthernet0/1/1/2                | Recv   | Xmit   |         | Recv       | Xmit    |
| Async:                                | 116876 | 125756 | Echo:   | ( 2268192) | 2301312 |
| Bundle-Ether10                        | Recv   | Xmit   |         | Recv       | Xmit    |
| Async:                                | 2      | 0      | Echo:   | 0          | 0       |
| Bundle-Ether20                        | Recv   | Xmit   |         | Recv       | Xmit    |
| Async:                                | 91     | 0      | Echo:   | 0          | 0       |
| IPv4 Multihop: (Src IP/Dst IP/Vrf Id) |        |        |         |            |         |
| 33.15.151.4/33.16.151.4/0x12345678    | Recv   | Xmit   |         |            |         |
| Async:                                | 0      | 570337 |         |            |         |

#### Table 2: show bfd counters packet Field Descriptions

| Field | Description                                                                                                 |
|-------|----------------------------------------------------------------------------------------------------|
| Async | Number of asynchronous mode (control) packets that were received or transmitted on the specified interface. |

| Field | Description                                                                          |
|-------|--------------------------------------------------------------------------------------|
| Echo  | Number of echo packets that were received or transmitted on the specified interface. |

#### **Related Commands**

| Command                          | Description                                                                                                   |  |  |
|----------------------------------|----------------------------------------------------------------------------------------------------|--|--|
| bfd fast-detect, on page 15      | Enables BFD to detect failures in the path between adjacent forwarding engines.                               |  |  |
| bfd minimum-interval, on page 18 | Specifies the minimum control packet interval for BFD sessions for the corresponding BFD configuration scope. |  |  |
| bfd multiplier, on page 23       | Sets the BFD multiplier.                                                                                      |  |  |

## show bfd mib session

To display IPv4 and IPv6 Bidirectional Forwarding Detection (BFD) MIB session information, use the **show bfd mib session** command in EXEC mode.

show bfd mib session [location node-id]

| Syntax Description | location<br>node-id(Optional) Displays all IPv4 and IPv6 BFD MIB session information stored on the specified<br>node. The node-id argument is entered in the rack/slot/module notation.                                                                       |
|--------------------|----------------------------------------------------------------------------------------------------|
| Command Default    | When <i>node-id</i> is not specified, information for all IPv4 and IPv6 BFD MIB sessions, stored on the route processor node, is displayed.                                                                                                    |
| Command Modes      | EXEC                                                                                                    |
| Command History    | Release Modification                                                                                                    |
|                    | Release 3.8.0 This command was introduced.                                                                                                    |
| Usage Guidelines   | To use this command, you must be in a user group associated with a task group that includes appropriate tas<br>IDs. If the user group assignment is preventing you from using a command, contact your AAA administrate<br>for assistance.                     |
|                    | When <i>node-id</i> is not specified, information for all IPv4 and IPv6 BFD MIB sessions, stored on the route processor node, is displayed, and this information is populated and updated only after SNMP operations fo those BFD MIB sessions are performed. |
|                    | When <i>node-id</i> is specified, information for all IPv4 and IPv6 BFD MIB sessions, stored on the specified nod (linecard), is displayed, and this information is updated automatically without SNMP operations being performed.                            |
| Task ID            | Task Operations<br>ID                                                                                                    |
|                    | bgp read                                                                                                    |

Task<br/>IDOperationsospfreadisisreadmpls-teread

#### Examples

The following example displays all IPv4 and IPv6 BFD MIB session information stored on the RP node:

RP/0/RP0/CPU0:router# show bfd mib session

```
Tue Sep 9 07:49:30.828 PST DST
Local Discr: 327681(0x50001), Remote Discr: 0(0x0)
BFD session: GigabitEthernet0_1_5_2(0x11800c0), 10.27.4.7
Current State: ADMIN DOWN, Number of Times UP: 0
Running Version: 0, Last Down Diag: None
Last Up Time (s.ns): 0.0
Last Down Time (s.ns): 0.0
Detection Multiplier: 0
Desired Min TX Interval: 0
Required Min RX Interval: 0
Required Min RX Echo Interval: 0
Packets in/out: 0/0
Current Trap Bitmap: 0x0
Last Time Cached: Not yet cached
```

The following example displays all IPv4 and IPv6 BFD MIB session information stored on 0/1/CPU0:

```
RP/0/RP0/CPU0:router# show bfd mib session location 0/1/CPU0
Tue Sep 9 07:44:49.190 PST DST
Local Discr: 327681(0x50001), Remote Discr: 0(0x0)
BFD session: GigabitEthernet0_1_5_2(0x11800c0), 10.27.4.7
Number of times UP: 0
Last Down Diag: None
Last Up Time (s.ns): 0.0
Last Down Time (s.ns): 0.0
Packets in/out: 0/1140134
```

#### Table 3: show bfd mib Field Descriptions

| Field              | Description                                                                                                    |
|--------------------|----------------------------------------------------------------------------------------------------|
| date and timestamp | Date and time stamp during which a snapshot of the BFD MIB session information is taken.                         |
| Local Discr        | Local discriminator (in decimal and hexadecimal) that uniquely identifies the BFD MIB session.                   |
| Remote Discr       | Session discriminator (in decimal and hexadecimal) that was chosen by the remote system for the BFD MIB session. |

| Field                         | Description                                                                                                    |
|-------------------------------|----------------------------------------------------------------------------------------------------|
| BFD session                   | Index of interface upon which the BFD MIB session is running. Also, neighboring IP address that is monitored with the BFD MIB session.                                |
| Current State                 | Current state of the BFD MIB session.                                                                                                    |
| Number of Times UP            | Number of times the BFD MIB session has gone into the up state since the router was last rebooted.                                                                    |
| Running Version               | BFD protocol version number in which the BFD MIB session is running.                                                                                                  |
| Last Down Diag                | Diagnostic value associated with the last time the BFD MIB session went down.                                                                                         |
| Last Up Time (s.ns)           | Value of sysUpTime, in <i>seconds.nanoseconds</i> , during which the BFD MIB session last came up. If such an event does not exist, a zero is displayed.              |
| Last Down Time (s.ns)         | Value of sysUpTime, in <i>seconds.nanoseconds</i> , during which communication was last lost with the neighbor. If such an event does not exist, a zero is displayed. |
| Detection Multiplier          | Failure detection multiplier.                                                                                                    |
| Desired Min TX Interval       | Minimum interval, in microseconds, preferred by the local system when transmitting BFD control packets.                                                               |
| Required Min RX Interval      | Minimum interval, in microseconds, that the local system supports between received BFD control packets.                                                               |
| Required Min RX Echo Interval | Minimum interval, in microseconds, that the local system supports between received BFD echo packets.                                                                  |
| Packets in/out                | Total number of BFD messages received and transmitted for the BFD MIB session.                                                                                        |
| Current Trap Bitmap           | Bits that control the trap for the BFD MIB session. A nonzero value indicates that the trap is generated when the next trap event is triggered.                       |
| Last Time Cached              | When information for the BFD MIB session was last cached. Typically, the information is cached when SNMP operations for the BFD MIB session are performed.            |

#### **Related Commands**

#### Command

Description

show bfd session, on page 53

## show bfd multipath

To display information concerning only BFD multipath sessions, use the **show bfd multipath** command in the EXEC mode.

I

| show bfd multipath {ipv4 | ipv6   label   a | <b>II</b> } <b>location</b> <i>node-id</i> |
|--------------------------|------------------|--------------------------------------------|
|--------------------------|------------------|--------------------------------------------|

| Syntax Description | ipv4                                       | Displays BFD over IPv4 information only.                                                                                              |
|--------------------|--------------------------------------------|----------------------------------------------------------------------------------------------------|
|                    | ipv6                                       | Displays BFD over IPv6 information only.                                                                                              |
|                    | label                                      | Displays BFD label information.                                                                                                    |
|                    | all                                        | Displays both BFD over IPv4 and BFD over IPv6 information.                                                                            |
|                    | location node-id                           | Displays BFD counters from the specified location.<br>The <i>node-id</i> argument is entered in the <i>rack/slot/module</i> notation. |
| Command Default    | No default behavior or values              |                                                                                                    |
| Command Modes      | EXEC                                       |                                                                                                    |
| Command History    | Release Modification                       |                                                                                                    |
|                    | Release This command was introduced. 4.2.0 |                                                                                                    |
| Usage Guidelines   |                                            | up associated with a task group that includes appropriate task<br>you from using a command, contact your AAA administrator            |
| Task ID            | Task Operation<br>ID                       |                                                                                                    |
|                    | bgp read                                   |                                                                                                    |
|                    | ospf read                                  |                                                                                                    |
|                    | isis read                                  |                                                                                                    |
|                    | mpls-te read                               |                                                                                                    |
|                    | Example                                    |                                                                                                    |

This example shows the sample output for **show bfd multipath** command:

RP/0/RP0/CPU0:routershow bfd multipath location 0/5/cpu0

| Int/Src Addr | Label/Dest Addr | VRF ID    | Discr | Node     | State |
|--------------|-----------------|-----------|-------|----------|-------|
|              |                 |           |       |          |       |
| pw-ether 1   | 10.10.10.10     | 0x0000002 | 0x4   | 0/5/CPU0 | DOWN  |
| tunnel-ip 1  | 1.1.1.1         | 0x8       | 0x5   | 0/5/CPU0 | UP    |

## show bfd session

To display Bidirectional Forwarding Detection (BFD) session information, use the **show bfd session** command in EXEC mode.

show bfd [{ipv4 | [{singlehop | multihop}] | ipv6 | [{singlehop | multihop}] | all | label}] session [interface type interface-path-id [destination ip-address] [detail][in-label]] location node-id

| Syntax Description | ipv4                              | (Optional) Displays BFD over IPv4 information only.                                                                                                  |  |  |  |
|--------------------|-----------------------------------|----------------------------------------------------------------------------------------------------|--|--|--|
|                    | ipv6                              | (Optional) Displays BFD over IPv6 information only.                                                                                                  |  |  |  |
|                    | singlehop                         | (Optional) Displays BFD singlehop information only.                                                                                                  |  |  |  |
|                    | multihop                          | (Optional) Displays BFD multihop information only.                                                                                                   |  |  |  |
|                    | all                               | (Optional) Displays both BFD over IPv4 and BFD over IPv6 information.                                                                                |  |  |  |
|                    | label                             | (Optional) Displays the MPLS Transport Profile (MPLS-TP) label BFD information only.                                                                 |  |  |  |
|                    | interface                         | (Optional) Specifies the interface for which to show information.                                                                                    |  |  |  |
|                    | type                              | Interface type. For more information, use the question mark (?) online help function.                                                                |  |  |  |
|                    | interface-path-id                 | Physical interface or virtual interface.                                                                                                    |  |  |  |
|                    |                                   | <b>Note</b> Use the <b>show interfaces</b> command to see a list of all interfaces currently configured on the router.                               |  |  |  |
|                    |                                   | For more information about the syntax for the router, use the question mark (?) online help function.                                                |  |  |  |
|                    | destination <i>ip-address</i>     | (Optional) Displays the BFD session destined for the specified IP address.                                                                           |  |  |  |
|                    | detail                            | (Optional) Displays detailed session information, including statistics and number of state transitions.                                              |  |  |  |
|                    | in-label                          | (Optional) Displays the BFD session with a specific incoming MPLS-TP label.                                                                          |  |  |  |
|                    | location node-id                  | (Optional) Displays BFD sessions hosted from the specified location. The <i>node-id</i> argument is entered in the <i>rack/slot/module</i> notation. |  |  |  |
| Command Default    | The default is the defau<br>IPv6. | alt address family identifier (AFI) that is set by the set default-afi command, IPv4 or                                                              |  |  |  |
| Command Modes      | EXEC                              |                                                                                                    |  |  |  |
| Command History    | Release Modific                   | ation                                                                                                    |  |  |  |
|                    | Release 3.2 This con              | mmand was introduced.                                                                                                    |  |  |  |
|                    |                                   |                                                                                                    |  |  |  |

|                  | Release                        | Modification                                                                                                    |
|------------------|--------------------------------|----------------------------------------------------------------------------------------------------|
|                  | Release 3.7.0                  | The ipv4, ipv6, and all keywords were added.                                                                                                    |
|                  | Release 4.2.0                  | Support for the <b>singlehop</b> and <b>multihop</b> keywords were added.                                                                                                    |
| Usage Guidelines |                                | nmand, you must be in a user group associated with a task group that includes appropriate task<br>group assignment is preventing you from using a command, contact your AAA administrator                                                                         |
|                  | For the interfa                | ce-path-id argument, use the following guidelines:                                                                                                    |
|                  |                                | ing a physical interface, the naming notation is <i>rack/slot/module/port</i> . The slash between values d as part of the notation. An explanation of each component of the naming notation is as follows:                                                        |
|                  | • rack                         | Chassis number of the rack.                                                                                                    |
|                  | • slot:                        | Physical slot number of the line card.                                                                                                    |
|                  | • mod                          | ule: Module number. A physical layer interface module (PLIM) is always 0.                                                                                                    |
|                  |                                | Physical port number of the interface.                                                                                                    |
|                  | _                              |                                                                                                    |
|                  | <ul> <li>If specify</li> </ul> | ing a virtual interface, the number range varies, depending on interface type.                                                                                                    |
|                  |                                | UP time in the show output printed using CLI, and the show output from SNMP may differ.<br>output is the appropriate value. The difference doesn't impact the functioning of the device.                                                                          |
|                  |                                |                                                                                                    |
|                  | show bfd                       | F ID is displayed in the summary CLI (such as <b>show bfd multiple-path</b> , <b>show bfd all session</b> , <b>counters</b> ) and VRF name and VRF ID is displayed in the detailed CLI (such as <b>show bfd all etail</b> , <b>show bfd all session status</b> ). |
| Task ID          | Task Opera<br>ID               | tions                                                                                                    |
|                  | bgp read                       |                                                                                                    |
|                  | ospf read                      |                                                                                                    |
|                  | isis read                      |                                                                                                    |
|                  | mpls-te read                   |                                                                                                    |

#### **Examples**

The following example shows the output from the **show bfd session** command with the **detail** keyword and IPv4 as the default:

RP/0/RP0/CPU0:router# show bfd session detail

```
I/f:TenGigE0/2/0/0.6, Location:0/2/CPU0, dest:10.0.6.2, src:10.0.6.1
State:UP for 0d:0h:3m:4s, number of times UP:1
Session type: PR/V4/SH
```

```
Received parameters:
Version:1, desired tx interval:2 s, required rx interval:2 s
Required echo rx interval:1 ms, multiplier:3, diag:None
My discr:589830, your discr:590028, state UP, D/F/P/C/A:0/0/0/1/0
Transmitted parameters:
Version:1, desired tx interval:2 s, required rx interval:2 s
Required echo rx interval:1 ms, multiplier:3, diag:None
My discr:590028, your discr:589830, state UP, D/F/P/C/A:0/0/0/1/0
Timer Values:
Local negotiated async tx interval:2 s
Remote negotiated async tx interval:2 s
 Desired echo tx interval:250 ms, local negotiated echo tx interval:250 ms
Echo detection time:750 ms(250 ms*3), async detection time:6 s(2 s*3)
Local Stats:
 Intervals between async packets:
  Tx:Number of intervals=100, min=952 ms, max=2001 ms, avg=1835 ms
      Last packet transmitted 606 ms ago
  Rx:Number of intervals=100, min=1665 ms, max=2001 ms, avg=1828 ms
      Last packet received 1302 ms ago
 Intervals between echo packets:
  Tx:Number of intervals=100, min=250 ms, max=252 ms, avg=250 ms
      Last packet transmitted 188 ms ago
  Rx:Number of intervals=100, min=250 ms, max=252 ms, avg=250 ms
      Last packet received 187 ms ago
 Latency of echo packets (time between tx and rx):
  Number of packets:100, min=1 ms, max=2 ms, avg=1 ms
                         Desired
                                             Adjusted
                    Interval Multiplier Interval Multiplier
 Client
  ipv4_static 500 ms 3
                                         500 ms 3
                   1500 ms 3
 bgp-default
                                        1500 ms 3
```

The following example shows the output from the **show bfd session** command with the **all** keyword, which displays both IPv4 and IPv6 information:

RP/0/RP0/CPU0:router# show bfd all session location 0/1/CPU0

| Mon Nov 5 08:51:50.<br>IPv4: | .339 UTC                             |                      |                       |       |
|------------------------------|--------------------------------------|----------------------|-----------------------|-------|
| Interface                    | Dest Addr                            | Local det ti<br>Echo | me(int*mult)<br>Async | State |
| PO0/1/0/0                    | 10.0.0.2                             | 300ms(100ms*3)       | 6s(2s*3)              | UP    |
| IPv6:                        |                                      |                      |                       |       |
| Interface                    | Dest Addr<br>Local det time(<br>Echo | int*mult)<br>Async   | State                 |       |
| PO0/1/0/0                    | abcd::2<br>0s(0s*0)                  | 15s(5s*3)            | UP                    |       |

Table 4: show bfd session detail command Field Descriptions

| Field | Description     |
|-------|-----------------|
| I/f   | Interface type. |

| Field                 | Description                                                                                                    |  |  |  |  |  |
|-----------------------|----------------------------------------------------------------------------------------------------|--|--|--|--|--|
| Location              | Location of the node that hosts the local endpoint of the connection, in the <i>rack/slot/module</i> notation                                                            |  |  |  |  |  |
| dest                  | IP address of the destination endpoint.                                                                                                    |  |  |  |  |  |
| src                   | IP address of the source endpoint.                                                                                                    |  |  |  |  |  |
| State                 | Current state of the connection, and the number of days, hours, minutes, and seconds that this connection has been active.                                               |  |  |  |  |  |
| number of times<br>UP | Number of times this connection has been brought up.                                                                                                    |  |  |  |  |  |
| Received              | Provides information on the last transmitted control packet for the session:                                                                                             |  |  |  |  |  |
| parameters            | Version—Version number of the BFD protocol.                                                                                                    |  |  |  |  |  |
|                       | desired tx interval—Desired transmit interval.                                                                                                    |  |  |  |  |  |
|                       | • required rx interval—Required receive interval.                                                                                                    |  |  |  |  |  |
|                       | • Required echo rx interval—Required echo receive interval.                                                                                                    |  |  |  |  |  |
|                       | • multiplier— Number of times a packets is missed before BFD declares the neighbor down.                                                                                 |  |  |  |  |  |
|                       | • diag—diagnostic code specifying the peer system's reason for the last transition of the session from Up to some other state.                                           |  |  |  |  |  |
|                       | • My discr—unique, nonzero discriminator value generated by the transmitting system, used to demultiplex multiple BFD sessions between the same pair of systems.         |  |  |  |  |  |
|                       | • your discr—discriminator received from the corresponding remote system. This field reflects back the received value of My discr, or is zero if that value is unknown.  |  |  |  |  |  |
| Transmitted           | Provides information on the last transmitted control packet for the session:                                                                                             |  |  |  |  |  |
| parameters            | • Version—Version number of the BFD protocol.                                                                                                    |  |  |  |  |  |
|                       | • desired tx interval—Desired transmit interval.                                                                                                    |  |  |  |  |  |
|                       | • required rx interval—Required receive interval                                                                                                    |  |  |  |  |  |
|                       | • Required echo rx interval—Required echo receive interval                                                                                                    |  |  |  |  |  |
|                       | <ul> <li>multiplierNumber of times a packets is missed before BFD declares the neighbor<br/>down.</li> </ul>                                                             |  |  |  |  |  |
|                       | • diag—diagnostic code specifying the local system's reason for the last transition of the session from Up to some other state.                                          |  |  |  |  |  |
|                       | • My discr—unique, nonzero discriminator value generated by the transmitting system, used to demultiplex multiple BFD sessions between the same pair of systems.         |  |  |  |  |  |
|                       | • your discr— discriminator received from the corresponding remote system. This field reflects back the received value of My discr, or is zero if that value is unknown. |  |  |  |  |  |

I

| Field        | Description                                                                                                    |  |  |  |  |  |
|--------------|----------------------------------------------------------------------------------------------------|--|--|--|--|--|
| Timer Values | Provides information on the timer values used by the local and remote ends, as follows:                                                                                                 |  |  |  |  |  |
|              | • Local negotiated async tx interval—interval at which control packets are being transmitted by the local end.                                                                          |  |  |  |  |  |
|              | • Remote negotiated async tx interval—interval at which control packets should be transmitted by the remote end.                                                                        |  |  |  |  |  |
|              | • Desired echo tx interval—interval at which the local end would like to transmit echo packets.                                                                                         |  |  |  |  |  |
|              | • local negotiated echo tx interval—interval at which echo packets are being transmitted by the local end.                                                                              |  |  |  |  |  |
|              | • Echo detection time—local failure detection time of echo packets. It is the product of the local negotiated echo tx interval and the local multiplier.                                |  |  |  |  |  |
|              | • async detection time—local failure detection time of the asynchronous mode (control packets). It is the product of the remote negotiated async tx interval and the remote multiplier. |  |  |  |  |  |
| Local Stats  | Displays the local transmit and receive statistics,                                                                                                    |  |  |  |  |  |
|              | • Intervals between async packets—provides measurements on intervals between control packets (tx and rx):                                                                               |  |  |  |  |  |
|              | Number of intervals—number of sampled intervals between control packets                                                                                                    |  |  |  |  |  |
|              | • min-minimum measured interval between 2 consecutive control packets                                                                                                    |  |  |  |  |  |
|              | max—maximum measured interval between 2 consecutive control packets                                                                                                    |  |  |  |  |  |
|              | • avg—average measured interval between 2 consecutive control packets                                                                                                    |  |  |  |  |  |
|              | <ul> <li>Last packet received/transmitted—indicates how long ago the last control packet<br/>was received/transmitted.</li> </ul>                                                       |  |  |  |  |  |
|              | • Intervals between echo packets—provides measurements on intervals between echo packets (tx and rx). The measurements have the same meaning as for async packets.                      |  |  |  |  |  |
|              | • Latency of echo packets (time between tx and rx)—provides measurements on latency of echo packets, i.e. the time between tx and rx of echo packets:                                   |  |  |  |  |  |
|              | • Number of packets—number of sampled echo packets.                                                                                                    |  |  |  |  |  |
|              | • min—minimum measured latency for echo packets.                                                                                                    |  |  |  |  |  |
|              | • max—maximum measured latency of echo packets.                                                                                                    |  |  |  |  |  |
|              | • avg—average measured latency of echo packets.                                                                                                    |  |  |  |  |  |

**Related Commands** 

| Field         | Description                                                                  |
|---------------|------------------------------------------------------------------------------|
| Session owner | Provides the following information about the session owner.                  |
| information   | Client—name of the client application process.                               |
|               | • Desired interval—desired interval provided by the client, in milliseconds. |
|               | • Multiplier—multiplier value provided by the client.                        |

Description

# bfd fast-detect, on page 15Enables BFD to detect failures in the path between adjacent<br/>forwarding engines.bfd multiplier, on page 23Sets the BFD multiplier.show bfd mib session, on page 49Displays BFD MIB session information.

## show bfd summary

Command

To display the percentage of PPS rate in use per line card, maximum usage of PPS, and total number of sessions, use the **show bfd summary** command in the EXEC mode.

| show bfd summary | [{ <b>private</b> }] <b>location</b> <i>node-id</i> |
|------------------|-----------------------------------------------------|
|------------------|-----------------------------------------------------|

| Syntax Description | private          |                                     | Displays the private information.                                                                                                    |
|--------------------|------------------|-------------------------------------|----------------------------------------------------------------------------------------------------|
|                    | location no      | ode-id                              | Displays BFD counters from the specified location<br>The <i>node-id</i> argument is entered in the<br><i>rack/slot/module</i> notation. |
| Command Default    | No default       | behavior or values                  |                                                                                                    |
| Command Modes      | EXEC             |                                     |                                                                                                    |
| Command History    | Release          | Modification                        |                                                                                                    |
|                    | Release<br>4.2.0 | This command was introduced.        |                                                                                                    |
| Usage Guidelines   |                  | iser group assignment is preventing | oup associated with a task group that includes appropriate tas<br>you from using a command, contact your AAA administrate               |
| Task ID            | Task Op<br>ID    | eration                             |                                                                                                    |
|                    | bgp rea          |                                     |                                                                                                    |

| Task<br>ID | Operation |
|------------|-----------|
| ospf       | read      |
| isis       | read      |
| mpls-te    | read      |

#### Example

This example shows the sample output from the **show bfd summary** command for a specified location:

RP/0/RP0/CPU0:routershow bfd summary location 0/1/cpu0

| Node     | PPS | rate | usage | Session | number |  |
|----------|-----|------|-------|---------|--------|--|
|          | olo | Used | Max   | Total   | Max    |  |
|          |     |      |       |         |        |  |
| 0/1/CPU0 | 0   | 80   | 9600  | 4       | 4000   |  |

This example shows the sample output from the **show bfd summary** command:

| RP/0/RP0/CPU0:routershow bfd summary |     |      |       |         |        |
|--------------------------------------|-----|------|-------|---------|--------|
| Node                                 | PPS | rate | usage | Session | number |
|                                      | 90  | Used | Max   | Total   | Max    |
|                                      |     |      |       |         |        |
| 0/0/CPU0                             | 0   | 0    | 9600  | 0       | 4000   |
| 0/1/CPU0                             | 0   | 0    | 9600  | 0       | 4000   |
| 0/2/CPU0                             | 0   | 0    | 9600  | 0       | 4000   |
| 0/5/CPU0                             | 0   | 0    | 9600  | 0       | 4000   |
| 0/6/CPU0                             | 0   | 0    | 9600  | 0       | 4000   |
| 0/7/CPU0                             | 0   | 0    | 9600  | 0       | 4000   |

I